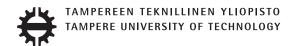

# ÁLVARO GARCÍA MORCILLO MULTI-MODAL INTERFACE FOR OFFLINE ROBOT PRO-GRAMMING

Master of Science thesis

Examiner: Prof. José Luis Martínez Lastra Examiner and topic approved by the Faculty Council of the Faculty of Engineering Sciences on 28th March 2018

## **ABSTRACT**

ÁLVARO GARCÍA MORCILLO: Multi-Modal Interface for Offline Robot Programming

Tampere University of Technology

Master of Science thesis, 59 pages, 35 Appendix pages

May 2018

Exchange Student

Examiner: Prof. José Luis Martínez Lastra

Keywords: Multi-Modal Interface, Offline programming, Leap Motion Sensor, Robot

Studio, Speech Recognition

This thesis presents an approach for improving robot offline programming using input methods based on the human natural skills. The approach is focused to teach basic assembly and manipulation operations using a pair of industrial robots in an existing simulation environment and is meant to be improved in future works, that are also proposed in this thesis.

In order to develop this approach, and regarding the available resources, an Add-In for the simulation and offline programming software RobotStudio was developed. This Add-In combines human pose, a graphical user interface and optionally speech to teach the robot a sequence of targets, along with the simulation environment, to automatically generate instructions.

Two different kinds of sensors, Kinect and Leap Motion Sensor have been evaluated based on references in order to select the most suitable one for the implementation of this work.

The executions of the programmed instructions have been evaluated in simulation.

## **PREFACE**

This thesis has been made during an Erasmus grant at Tampere University of Technology, and will also serve as Final Master Work (TFM) for the Master Degree in Industrial Engineering at the University of Alcalá de Henares.

I hope this work will serve as a base for future students here at FAST-Lab so the many hours spent on it become fruitful.

I want to thank Professor Lastra for welcoming me to Fast-Lab, and the rest of the lab members for showing interest in this thesis and telling me how cool it looks.

I also want to thank all the friends I have made here in Tampere, even thou I have spent more time with this work than you guys.

También agradecer a mis amigos de España, esos amores con esas almas tan grandes que a pesar de decirles que tendrían que haber estudiao les admiro un montón.

Por último y más importante a mis padres y mi familia, que después de esto posiblemente tengamos que separarnos durante largos periodos.

In Tampere, 06.04.2018.

Álvaro García Morcillo

# **CONTENTS**

| 1. | Introduction |                                                                          |    |  |  |  |
|----|--------------|--------------------------------------------------------------------------|----|--|--|--|
|    | 1.1          | Motivation                                                               | 2  |  |  |  |
|    | 1.2          | Justification                                                            | 3  |  |  |  |
|    | 1.3          | Problem Statement and Research Questions                                 | 4  |  |  |  |
|    | 1.4          | Scope                                                                    | 5  |  |  |  |
|    | 1.5          | Limitations                                                              | 5  |  |  |  |
|    | 1.6          | Objectives                                                               | 6  |  |  |  |
|    | 1.7          | Outline                                                                  | 7  |  |  |  |
| 2. | Lite         | rature Review                                                            | 8  |  |  |  |
|    | 2.1          | Human-Robot Interaction                                                  | 8  |  |  |  |
|    | 2.           | 1.1 Human-Robot Interaction for controlling                              | 8  |  |  |  |
|    | 2.           | 1.2 Human-Robot Interaction for programming                              | 10 |  |  |  |
|    | 2.2          | Multi-Modal Interfaces                                                   | 12 |  |  |  |
|    | 2.3          | Summary of the review                                                    | 13 |  |  |  |
| 3. | Prop         | posal for a Multi-Modal interface in an off-line programming environment | 15 |  |  |  |
|    | 3.1          | Description of the proposal                                              | 15 |  |  |  |
|    | 3.2          | Tests                                                                    | 17 |  |  |  |
| 4. | Imp          | lementation                                                              | 21 |  |  |  |
|    | 4.1          | Environment                                                              | 24 |  |  |  |
|    | 4.2          | Design and implementation of the GUI                                     | 25 |  |  |  |
|    | 4.3          | Configuration of the environment for the interaction                     | 27 |  |  |  |
|    | 4.           | 3.1 Station requirements for minimum use                                 | 27 |  |  |  |
|    | 4.           | 3.2 Smart Component for tools and Station Logic                          | 29 |  |  |  |
|    | 4.           | 3.3 Defining pieces                                                      | 31 |  |  |  |
|    | 4.4          | Motion Sensing Input to RobotStudio Data                                 | 32 |  |  |  |
|    | 4.5          | Robots Movement                                                          | 37 |  |  |  |
|    | 4.           | 5.1 State Machine                                                        | 37 |  |  |  |

|    | 4.     | 5.2 Visualization and movement process | 38 |
|----|--------|----------------------------------------|----|
|    | 4.6    | Speech Recognition                     | 44 |
|    | 4.7    | Generation of instructions             | 46 |
| 5. | Resi   | ılts and Analysis                      | 51 |
|    | 5.1    | Review of limitations                  | 52 |
| 6. | Con    | clusions                               | 54 |
|    | 6.1    | Open issues                            | 54 |
|    | 6.2    | Future Works                           | 55 |
| Bi | bliogi | caphy                                  | 57 |
| Αŀ | PPEN   | NDIX A. UML class diagram              | 60 |
| ΑF | PPEN   | IDIX B. XML code documentation         | 62 |

# LIST OF FIGURES

| 2.1  | K. Ishii et al.' Robot Control using Laser Gestures   | 9  |
|------|-------------------------------------------------------|----|
| 2.2  | Pérez and Julie content of the objects knowledge base | 12 |
| 2.3  | Mocan et al.' Multimodal interface framework          | 13 |
| 2.4  | I/O Modes                                             | 14 |
| 3.1  | Structure of the proposal                             | 17 |
| 3.2  | Snap-fit insertion                                    | 18 |
| 3.3  | Bayonet insertion                                     | 18 |
| 3.4  | Rubik cube manipulation                               | 19 |
| 3.5  | Robotic cell                                          | 19 |
| 3.6  | Testing environment                                   | 20 |
| 4.1  | RS while in the Add-In tab                            | 22 |
| 4.2  | General overview of the interface internal operation  | 23 |
| 4.3  | GUI of the Add-In                                     | 26 |
| 4.4  | How to add robots to the station                      | 28 |
| 4.5  | How to add a controller containing both robots        | 29 |
| 4.6  | Gripper child smart components                        | 30 |
| 4.7  | Gripper smart components design                       | 31 |
| 4.8  | Steps for configuring a piece                         | 32 |
| 4.9  | Captures of the sensor readings                       | 33 |
| 4.10 | Cons of left hand poses.                              | 34 |

| 4.11 Leap Motion Sensor axes                        | 35 |
|-----------------------------------------------------|----|
| 4.12 Flowchart of the Leap Motion Sensor Input Mode | 36 |
| 4.13 State machine for each hand                    | 39 |
| 4.14 Visualization example                          | 10 |
| 4.15 Alignment state feedback                       | 11 |
| 4.16 Speech Recognizer structure                    | 15 |
| 4.17 Flowchart of the target recording              | 19 |
| 6.1 RobotStudio compatibility with VR headsets      | 56 |
| A.1 UML class diagram, upper part                   | 30 |
| A.2 UML class diagram, lower part                   | 31 |

# LIST OF ABBREVIATIONS AND SYMBOLS

RS Robot Studio

SDK Software Development Kit

API Application Programming Interface

DOF Degrees of freedom

I/O Input/Output

GUI Graphical User Interface
HRI Human-Robot Interaction
MMI Multi-Modal Interaction
AR Augmented Reality
VR Virtual Reality

L Leap Motion Sensor transform matrix

R Rotation matrix

 $ec{V}$  Translation or direction vector

## 1. INTRODUCTION

#### 1.1 Motivation

In this section we will give some reasons that motivate the work developed, answering the question:

#### "Why Multi-Modal Interface for Offline Robot Programming?"

For years, we have seen many sci-fi movies where robots interact with people and following their commands in a very natural way, in some others we have seen how not autonomous robots are controlled imitating the user moves and, nowadays, industrial robots still lack artificial intelligence.

To program industrial robots, the programmer can use a virtual environment and teach them the tasks they need to do by showing them targets, making them follow a path with that targets and some parameters; and transforming that paths into code along with other instructions that read data from inputs and sets data to outputs; there is also the opportunity to teach the real robot in other ways.

Some implementations of controlling robots by imitation have been implemented these last years [1, 2, 3].

If a robot can imitate a person, a person would be able to easily teach a robot, however, robot movements have something we do not have, high precision.

Movements of humans are always done in a closed loop, we move our articulations, we see them through our eyes and we correct the position, robots otherwise can do many tasks with high precision not sensing anything, but needing a correct calibration; a lack of sensors will, of course, make a robot less flexible, an industrial robot with no sensors can only work in assembly lines where the pieces are positioned in a known, precise way.

Assuming that our robot does not have any sensor and it must be working most of the time, how can we program it to do certain tasks? 1.2. Justification 3

Using an offline environment, we can simulate pieces and robots, then we can sense the pieces and tell a virtual robot to handle it, anyway, to tell a robot to handle a piece requires a sensor to sense us, but in this case it will be connected to a computer, not to a robot.

Robot manipulators are also known as robot arms, and we humans have arms, two of them, then it is likely to teach two arms how to do an operation. Many research with artificial intelligence has been made with non-industrial robots to reach what it is written in the first paragraph of this motivation, but industrial robot manipulators are not receiving that treatment as much as mobile robots or assisting robots, in other words, industrial robot manipulators are not being treated in the human-robot interaction field as much as other types of robots.

Then, this thesis will focus on programming robot tasks using a multi-modal interface, making them imitate our movements and being able to command them with our voice somehow. In other words, we will apply human-virtual robot interaction in order to program them.

#### 1.2 Justification

The motivation given for this thesis can be justified regarding both non-recent and more recent research, this way, the motivation can be proved to have potential interest in some research directions that are still of interest nowadays:

- 1. Making a task easier has always been beneficial in many disciplines. Automation requires a programming process that can be made easier and more intuitive. Even since 2007, the robot control development importance has been highlighted, specially in an industrial perspective, Brogårdh outlined the sensor-based human-robot interfaces for intuitive robot programming as a research direction [4].
- 2. The industry has evolved since its origin through three industrial revolutions, in 2013, the fourth one was announced. Nowadays, the so known Industry 4.0 has raised the complexity of the procedures inside the automated production systems. As highlighted by Wittenberg, this rising of complexity also raises the need for more intuitive interfaces. Moreover, the virtual commissioning along with the on-field commissioning of systems, takes the work from the field to the office, helping to save time [5].
- 3. Robots installed in factories usually require specialized human resources to take care of the maintenance, calibration, and programming. In small and

medium enterprises, there are high parametrization and reconfiguration needs, requiring specialized staff to deal with robot systems [6]. To introduce robotics in small companies, achieving easier ways to deal with robots may ease their use and reduce the human resources costs and the availability of operators.

- 4. Interaction with robots in alternative or more natural ways has been repeatedly researched focusing more on assistive or mobility robots [7, 8, 9, 10, 11], however, there is also related research focusing robot manipulators [1, 2, 3, 12, 13, 14, 15, 16]. Some of these works focus on robot control [1, 2, 12] rather than in robot programming [3, 13, 14, 15, 16]. None of these approaches integrate its work in a well-known off-line robot simulation and programming software, such as RS. Within these references, only the most recent focus on collaborative manipulators [3, 15].
- 5. Integrating an interface which introduces new input modes to an already existing programming environment can make easier to combine the new modes with the already existing ones.
- 6. According to the 2016 article [13], literature about Multi-Modal Interaction is still scarce, then the thesis topic is suitable.

## 1.3 Problem Statement and Research Questions

Robotics in the industry is still challenging for the SME's decision on rather invest in it or not. The return on investment gets worse when a business has to face the costs of specialized staff to reprogram and reconfigure tasks in a robotic system. Therefore, new programming interfaces for making robot programming easier and more intuitive are required for saving time and avoiding the need for specialized staff, nowadays it is still being researched.

Given the previously exposed problem, an approach for programming robots in a multi-modal way can be interesting, as well as to ease future works on this complex task where the literature is still scarce. Regarding the interaction modes proposed, hand pose imitation and speech along with traditional GUI input/output methods, the following research questions are prompted:

- How can an input method such as the hands pose can be decided to be interpreted or not, avoiding additional inputs?
- How can the hands' poses and speech can be combined to achieve a better functionality?

1.4. Scope 5

• How can we translate our actions given these input modes into code or instructions?

• What sensors or devices can make the interaction with the robot more precise, flexible or intuitive?

## 1.4 Scope

The implementation of the proposed approach has been developed based on a real robotic cell installed at FAST-Lab in the Tampere University of Technology. This cell includes two ABB IRB140 robot manipulators. The material available has both inspired and limited the implementation developed.

The implementation can be used for ABB robots programming, using the simulation and offline programming environment RobotStudio (RS), up to two robots can be programmed at the same time.

Human-motion sensing will be used to extract 3D information and discrete poses.

Regarding the speech recognition, the interface may need the en-US speech recognition package for Windows. Speech recognized commands allow the user to activate some buttons of the Graphical User Interface (GUI) for the robots in order to gain precision or to open and close the grippers.

The virtual station used has already modeled a robotic ABB cell, with a pair of IRB120 robot manipulators and it has been configured to hold two robot tasks in the same virtual controller, there is also the same RS *Smart Component* for both grippers (Two *Smart Components* of the same type), anyway, users may create their own *Smart Components* and use their own grippers in their simulations.

The pieces that have been assembled using the developed interface have their models imported to the used RS station, other models can be imported to new stations.

The interface is meant to program some assembly and manipulation basic operations.

The method used for this thesis implementation does not use artificial intelligence.

#### 1.5 Limitations

Limitations of this thesis work are exposed here, not as a result of the development but as intended limitations. 1.6. Objectives 6

• The proposal is only applicable to off-line robot programming environments which allow Add-Ins.

- The Add-In is only compatible with RS, and it is only compatible with Windows.
- The implementation is only compatible with the Leap motion sensor as humanmotion input device.
- The implementation does not consider sensors installed in robots or collision detection.
- Targets will be manually generated in RS by the user by using the humanmotion data.
- Automatic code generation is limited to automatic instructions generation in RS, using the targets defined by human-motion data.
- Virtual robots tools will only imitate the hand positions when these are closed.
- The points to be reached by the robots have to be taught one by one, there is no artificial intelligence generating targets automatically, the targets will be recorded when opening the hands instead.

## 1.6 Objectives

Now that the reasons for this thesis have been given, we define some objectives we want to achieve. It is important to highlight that the implementation of this work is also meant to be a base for possible future works on it.

- Sense some motion of the human body to be used as an input for the robot programming along with voice commands.
- Being able to represent that input in a virtual environment, at the same time that the user works with it.
- Get a flexible interface that allows the user to make some configuration and allows to teach two robots.
- Possibility to restrict some movements to do some precise movements a human could not easily achieve.
- Keep the code of the project as structured and readable as possible and document it to ease future works.
- Being able to program movement, I/O and synchronization instructions.

1.7. Outline

## 1.7 Outline

Now a summary of the contents of this thesis is given.

Chapter 2, analyses related work in different topics related to this work as well as their relation to it. Chapter 3 presents the theoric proposal of this thesis as well as the tests to be done for it. Chapter 4 Makes a description of the implementation of the proposal used to make the tests. chapter 5 makes a review of the behavior of the program as well as the executions of the programmed tasks.

Finally, **chapter 6** presents the conclusions of this work, summarizing the results and issues, as well as exposing future works.

## 2. LITERATURE REVIEW

In this chapter, some related works will be summarized, classifying them into subtopics and finally, some conclusions of the reviews will be presented. The sub-topics are prompted as follows:

- 1. Human-Robot Interaction.
  - (a) Human-Robot Interaction for controlling.
  - (b) Human-Robot Interaction for programming.
- 2. Multi-Modal Interfaces.

#### 2.1 Human-Robot Interaction

The Human-Robot interaction is commonly referred as HRI by researchers. It is a multidisciplinary field with different contributions such as artificial intelligence, robotics, and social sciences.

## 2.1.1 Human-Robot Interaction for controlling

The HRI is typically known as interacting with a robot to make it do some task. Several methods for achieving a successful interaction have been researched for better and more natural ways to interact with them. Starting from 2005, we introduce the gesture-based interface in [17] for a robot competition, with this interface, the user can control a fighter robot by reading the user movements with a camera that simply process the skin color of the user and extract the fists and head features. The interface recognizes the gesture corresponding to the user's pose, generating a robot command to move it in a similar way. In this case, we have seen an interface which transforms pose into gesture and gesture into a command.

It is also important how the robot gives the user information, in 2007, [18] presents a Networked, Multi-sensored environment for controlling a mobile robot. A PDA

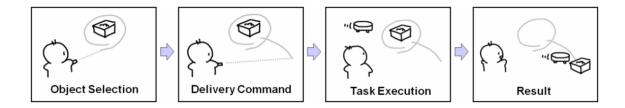

Figure 2.1 K. Ishii et al.' Robot Control using Laser Gestures

is used as the interface device with the robot, being able to see the robot location through it and giving commands to it. In this case, the interface used does not turn natural movement to commands but enables the user to better understand the robot point of view.

Later, in 2009, a brain-robot interface is presented in [19] for controlling a robot arm. This kind of interfaces still have many limitations, and the related research is destined to people with severe disabilities. The interface allowed the user to control each degree of freedom of a robot at a time, still with an error percentage to be reduced. These brain-robot interfaces require a specialized knowledge out of the scope of this thesis.

In the same year, another device for interfacing a robot such as a laser pointer has been used in [7]. The laser point is sensed by a camera and two additional cameras track the robot and objects in the environment using visual-based tags. The system recognizes laser stroke gestures such as lasso and stroke gestures for object selection and commands, an example is given in Figure 2.1 [7, Fig. 1], additionally, the laser pointer incorporates additional buttons used for canceling movement. For visual feedback, a projector located in the ceiling is used, it displays the trace of the laser point on the floor. This system allows to control a robot in a comfortable way but the system environment is complex and it is limited to a place where the environment is built.

Five years later, in 2014, [1] addresses the problem of mapping a human arm motion to a robot arm. A motion capture suit senses the movement of the entire arm and the end-effector trajectories are reconstructed from the human hand. The article denotes the importance of replicating the human body motion to transfer knowledge and experience to a robot. The system operates at real time. In this case, the control is made by imitation, being more natural than in previous approaches.

The next year, a manipulation system based on tablet PC has been designed in [12]. Generating a virtual ray from the tablet given its inclination and calculating the collision with a virtual environment, the interface is designed using Unity and

generates visual feedback. In this approach a virtual environment can be found along with a real system.

In a similar way than [1], we can find another case of imitation in [2], this time imitating the hand and ignoring the rest of the arm, offering again a natural input of data, only controlling the position of the end-effector. It uses an Inertial Measurement Unit along with a Kinect camera and two Kalman filters for both position and orientation. The 3D camera locates the hand and the IMU measures its orientation. An over-damping method is finally used to soften the hand movement and avoid undesirable movements, disabling the movement if a violent move is done by the user. This approach will be similar to ours regarding the hand pose imitation, but this one is oriented to directly control a manipulator.

The last imitation case we will talk about [20] is done with a cheap human-motion sensor, this is the Leap Motion Sensor whose software allows the programmer to easily obtain parameters of the hand such as position, and orientation, of hands and its fingers. In this approach, they transform position and orientation of the hand into position and orientation of the end-effector of the robot.

## 2.1.2 Human-Robot Interaction for programming

Although human-robot interaction is more focused on robot controlling, many articles for programming them have been reviewed since it will be the main goal of our approach.

In 2014, the article [16] offers an additional review about human-robot interaction and proposes an AR-based interface for HRI. It highlights that the industrial robots have a low level of autonomy, being designed for repetitious tasks in structured environments, later denoting how robots are increasingly found in SME's environments where a direct interaction between operators and robots is commonly needed. It also reviews new methods that have been reported by new research efforts in HRI such as MMI, programming by demonstration, AR and VR. The article proposal of AR-based interface combines a physical environment with virtual entities, along with the robot model, a cube marked with vision tags is used as interaction device. The interface is developed for path-planning. It is important to add that new AR devices models have been released more recently.

In the next year, [14] denotes that there is little experience on Teaching by Demonstration in industrial use cases despite of many research done in this field. This article proposes to manually specify what action to apply and teach by using gestures

the relevant action parameter, removing the uncertainty of what action to perform. The concept of transformable robots is defined as those robots capable of solving a variety of tasks by using a certain level of cognitive capabilities. Many related works are mentioned, we denote that it makes references to some works focused on offline programming by using CAD models. The robot used in this approach is focused on industrial applications. Some predefined objects with QR codes are located on the experimental scenario and a GUI is used to specify the steps to follow when teaching an action to the robot, a set of five gestures is used, not only tasks can be taught, they can also be executed, even while teaching them. This approach contemplates the principal goal of making programming more intuitive and flexible, to be able to also control a robot to perform a wide set of different tasks while working in a natural way.

Recently, on 2017, an interface for off-line teaching collaborative robots is introduced in [3]. It mentions that the ways humans can interact with robots have still much room for improvement. This approach uses the ABB's collaborative robot IRB 14000 (YuMi), and it focuses in assembly tasks. The first teaching step is to manually specify the type of task to be performed, e.g. folding or insertion, models of the pieces have to be uploaded. The uploaded pieces are identified in the work environment and a RGBD camera records the demonstration by the user. The next step extracts key frames of the operation, with the possibility to manually modify or add information to them. After this phase, gripper fingertips on a 3D model are automatically generated depending on the pieces dimensions. Finally, in the training phase, the taught assembly can be simulated or executed. This approach achieves a natural demonstration with the robot by replicating the steps done by the user while assembling a set of pieces.

In the same year we find a proposal that also uses a dual-arm robot and extracts keyframes, additionally, it uses a set of geometric constraints [15], in this case, it is applied to manipulation tasks instead of assembly ones. A constraint used in this proposal is to compare the three rotational degrees of freedom of the end-effector to those of an object, an orientation constraint is created if a close difference is found, this is similar to the snapping feature found in CAD design programs. Then if this constraint is present in two consecutive keyframes, the move-in-line constraint is also applied. It uses a knowledge base for motions as seen in Figure 2.2 [15, Fig. 3]. This proposal uses a GUI for teaching, not other methods based on human motion or speech.

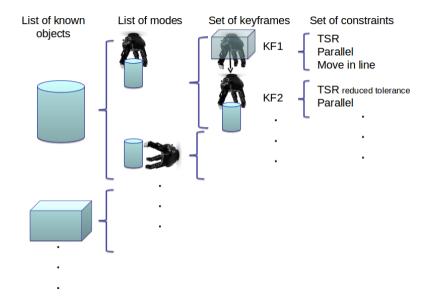

Figure 2.2 Pérez and Julie content of the objects knowledge base.

## 2.2 Multi-Modal Interfaces

When different kinds of communication channels are found in an interaction we can talk about Multi-modal Interaction.

The goal of effective interaction between user and robot assistant makes it essential to provide a number of broadly utilizable and potentially redundant communication channels.[21] Regarding the last citation, MMI will be necessary to achieve an effective HRI.

Most of the works found are focused on assistive robots rather than manipulators or robots meant for industrial applications, in 2012 [8] combines speech and gestures recognized through a Kinect camera to interact with a robo-receptionist. It also highlights that priming (or long-term interaction) is an important consideration for robotic systems.

More recently in 2016 [13] presents a framework for an industrial robot, introducing nowadays robots as difficult to program for end users as well as typically unaffordable for SME's. It also speaks about current off-line programming software problems for robots whose tasks need frequent changes, what is commonly found in SME's. They exemplify the effectiveness of MMI by combining hand gestures from a sensed glove to operate a gripper, text programming from a computer, and a GUI, illustrated in Figure 2.3 [13, Fig. 2], the work is under development.

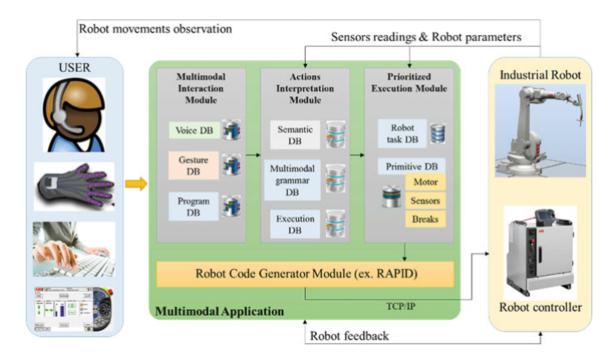

Figure 2.3 Mocan et al.' Multimodal interface framework.

## 2.3 Summary of the review

The most recent approaches found in this review achieve alternative ways to program robots than those used in many industrial cases. SME's interest for implementing robotics but the flexibility and reprogramming issues are a main concern on most of cases.

Many of the human-robot interaction techniques extract gestures from the human pose, some others extract the tridimensional information such as positions or rotations, it is typical to use the Kinect camera as the main sensor for this task, the use of alternate or additional devices such as pointers can make the development of the interaction easier, making detection easier and more robust, not necessarily reducing intuitiveness since humans are used to this kind of tools.

The last articles reviewed for HRI for programming denoted the importance of using CAD models in off-line interaction with virtual robots, these models are supposed to be the same as the pieces to be manufactured, and therefore those models should be available for the enterprise manufacturing them.

It is also mentioned how much effort is academic research given to HRI while it is rarely found in industrial practices, therefore an interest for these methods should be awaken in robot manufacturers for adapting their off-line programming environments facilitating HRI and flexible programming using their programs.

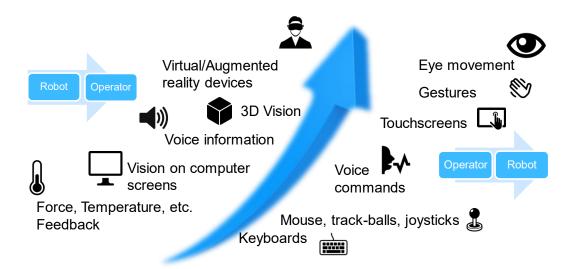

Figure 2.4 I/O Modes. A mixture of modes, even potentially redundant, can improve intuitiveness of the interaction.

Regarding MMI, many I/O methods have been used for HRI, combining them can improve robustness or reliability, as well as compensate the weak points of each other, using many different devices may also raise the need for an standard for MMI, many of the possible I/O methods that could be combined for a Multi-modal interaction are gathered in Figure 2.4.

# 3. PROPOSAL FOR A MULTI-MODAL INTERFACE IN AN OFF-LINE PROGRAMMING ENVIRONMENT

## 3.1 Description of the proposal

After the literature review, proposals based in implementing computer vision or automatic learning algorithms will be discarded in favor of achieving a programming method capable of imitating positions a human gives to a not specific robot, this way we ensure the scope of this thesis to do not mean a work overload.

Similarly as done in [13], a proposal for MMI interaction for robot programming will be given. In our case, focused on industrial robots, we propose **improving an existing off-line programming environment by adding other interaction modes**.

The MMI should implement a **base GUI**, to be added to the current off-line programming environment, allowing to select and/or configure which elements in the virtual environment will be commanded. In addition, some configuration features of the instructions and/or code generation can be added into the GUI. Additionally, the GUI can generate higher level commands than those allowed by the environment to ease its use.

Each additional interaction mode should implement a GUI ribbon added to the off-line programming environment GUI along with the GUI's of other modes. Each mode can include its own configuration in the GUI or other options as constraints for the data they offer.

The reason for implementing configuration in GUI is contradictory with the intuitiveness that a MMI is meant to achieve but as previously remarked, literature about MMI is still scarce [13], therefore further investigation should be done for erasing the need of configurations, anyway, the most appropriate configuration can be used by default.

Additionally, each input mode should be able to interact with the GUI, as well as with the elements incorporated in the virtual environment of the off-line programming environment, as pieces and robots.

As proposed in [15], **CAD** constraints will also be considered for this proposal as transforms in the virtual pieces of the environment. These transforms can be used to directly position a gripper to a piece, a held piece to another piece, to align a gripper to a piece, etc... The concept of keyframes is also used, in our proposal, keyframes will be created given a specific command, automating their generation to improve intuitiveness is not implemented in this thesis.

Regarding motion-based input modes, our proposal is not to use a gesture-based input but a pose based instead, meaning that the position and orientation of parts of the human body can be taken into account instead of only discrete gesture commands. This specific proposal is meant to achieve a robot-human imitation, directing further research to improve how robots can perform complex operations that humans can do on their own.

Additionally, to pose input modes, some **gestures** can be recognized with the same mode, they can either execute certain commands or to constrain the input data in function of the virtual environment (Pieces, Robots), like constraining the movement aligning the robot to an element or moving robots keeping their distance between end-effectors.

Regarding speech-based input modes, our proposal is to use speech for giving discrete commands, even being able to interact with other modes configuration or constraints on their inputs. This mode has a great potential and can be later improved with CAD information of the pieces to be manipulated or assembled, this way it is possible to give very high-level commands to robots. Anyway, our proposal is limited regarding speech, and only some simple commands will be implemented.

Given that the proposal aims for integrating modes into an existing off-line programming environment, there should exist an API for such environment. The API might use its own data formats for position, orientation, and 3D information of imported CAD models. For each input mode interacting with these elements, the data must be adapted to the same type as the one the environment uses.

Adding interaction modes to an existing off-line programming environment is possible by generating Add-Ins, if some input modes are meant to be fused they should be incorporated in the same Add-In.

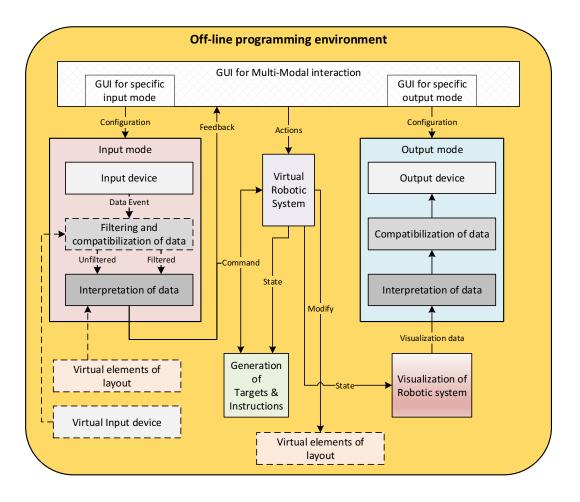

Figure 3.1 Structure of the proposal.

A graphic summarizing the proposal can be found in Figure 3.1.

## 3.2 Tests

The tests to be performed consist on programming procedures for a pair of robot manipulators, the execution of both procedures should be successful and therefore synchronized. The generated procedures will be RS instructions and they will be mainly generated by the additional input modes and the interface.

The next types of operations will be tested:

- Pick and place.
- Insertion using snap-fit (see Figure 3.2).
- Insertion using a bayonet mount (see Figure 3.3).

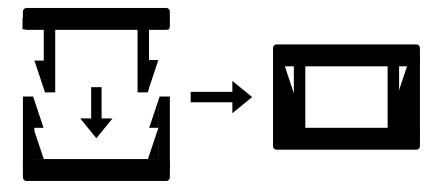

Figure 3.2 Snap-fit insertion.

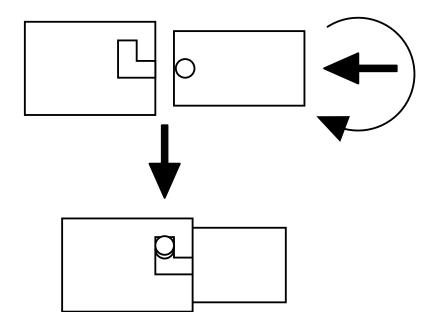

Figure 3.3 Bayonet insertion.

• Manipulation of an articulable piece such as a Rubik cube (see Figure 3.4).

Results of the tests are discussed at Chapter 6.

A virtual station has been prepared to test an implementation of the proposal.

The virtual station used for testing belongs to one of the robotic ABB cells of FAST-Lab at Tampere University of Technology that can be seen at Figure 3.5. The final look of the virtual station has been adapted for this work and it is the same as in Figure 3.6, this environment simulates a table with some pieces located in designated places. In the center, it is located a thrash bin, which is supposed to cross the table.

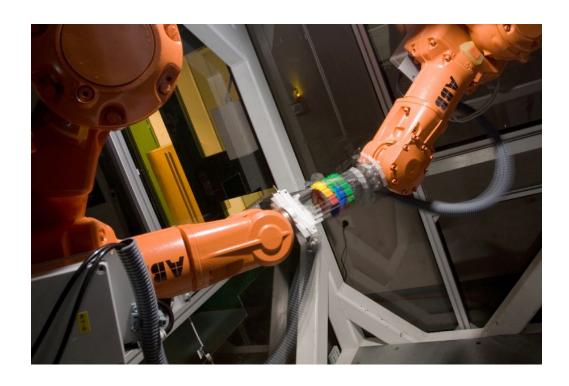

Figure 3.4 Rubik cube manipulation.

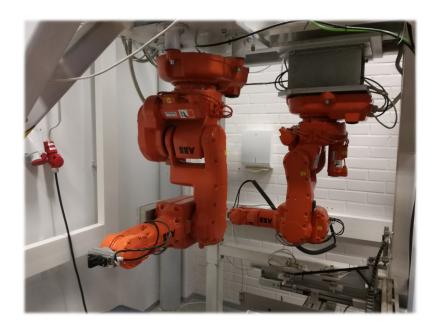

Figure 3.5 Robotic cell. The virtual model of this cell will be used for developing and testing the interface.

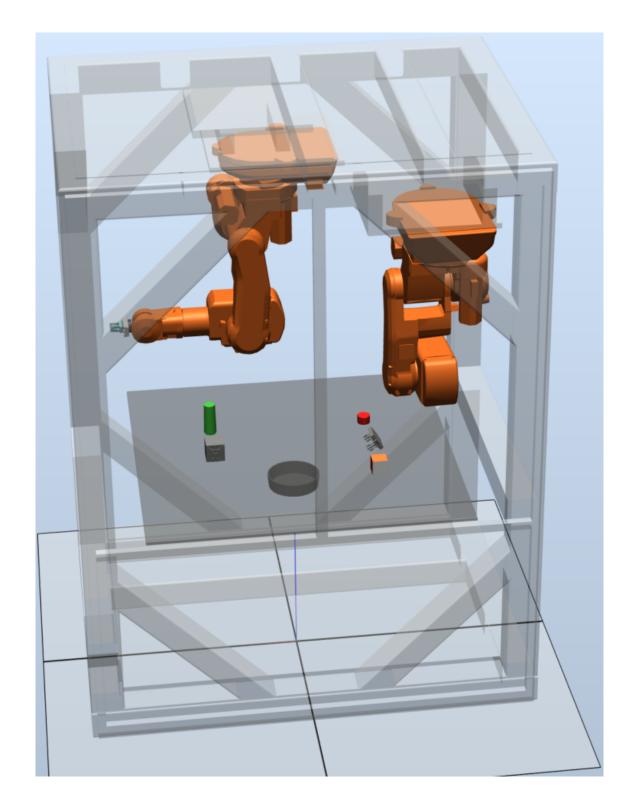

Figure 3.6 Testing environment used for making the programs using the interface.

## 4. IMPLEMENTATION

In this chapter, the developed implementation of the proposal will be exposed in detail. The details of the environments can be found summarized in section 4.1.

Two input modes are incorporated to the interface, one of them is speech recognition, which will use the default audio input device of the computer, for this the Microsoft Speech Platform SDK 11. The other mode segments the hands of the user through a motion sensing device, the device chosen is the Leap Motion Sensor, its C# SDK is also used.

The proposed interface incorporates a GUI allowing to make some basic configuration as well as constraining the input from the motion sensing device to be used, enabling speech recognition or interact with the tools of the robots in the RS station, the GUI also provides additional output for the operator about the speech recognition and the hands pose segmentation, as well as their rotation and position in the equivalent virtual station.

The interface allows to jog up to two robots with the hands and specify targets in the station, as well as precisely align to objects in the station given their frame in order to make precise movements. The interface requires *Smart Components* in the station to provide all the output it can offer, the required configuration before using the interface will be detailed ahead.

A functionality to automatically generate path procedures, including synchronization points and output commands for tool action is also added.

It is important to highlight that more multi-modality is achieved when combining the input modes offered by this interface with the interaction modes already provided by RS.

The look of the RS software along with the proposed Add-In is shown in Figure 4.1.

About how the interface internally works, a general overview of the data flow can

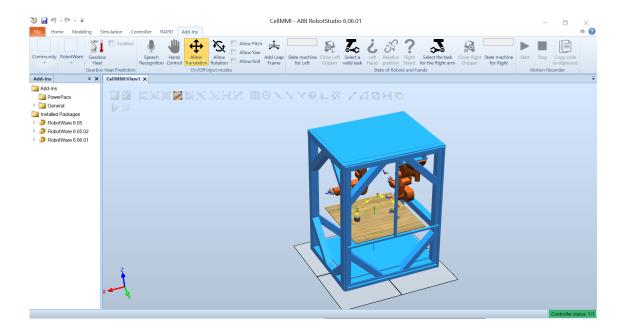

Figure 4.1 RS while in the Add-In tab. A preliminary look of the station can be seen

be seen in Figure 4.2, this one is just an orientative graph, a UML class diagram of the Add-In new classes can be found in Appendix A.

23

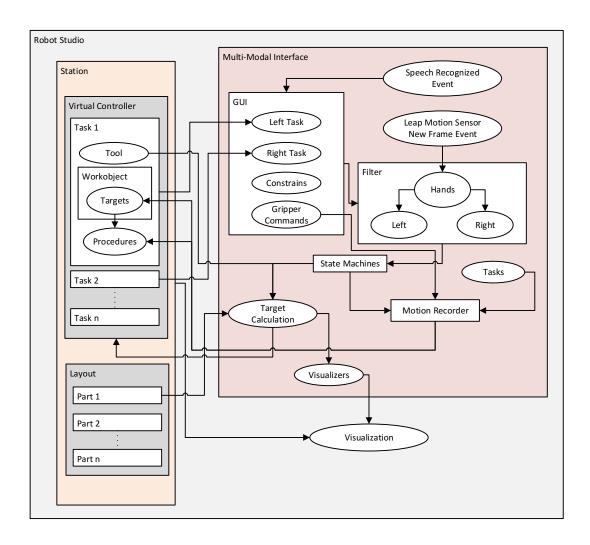

Figure 4.2 General overview of the interface internal operation. This is just an indicative graph.

4.1. Environment 24

#### 4.1 Environment

In the next lines, a justification for the choice of the components to develop the implementation is given, as well as a summary of the environment.

In order to command specific positions in space with a non-classical input mode, the position of a hand in space could be useful for the robot and natural for a human, some kind of positioning sensor will be required, but some devices like the Kinect camera, the Leap Motion Sensor or the controllers used in VR devices can already give this detection.

Regarding the available material, in the case of human-motion sensors, we dispose of a Kinect camera and a Leap Motion Sensor. We can find a brief comparison between both of them below.

Whilst Leap Motion is more suitable for computer input due to its closer range, and it also has higher precision [22], we choose this device instead of the Kinect camera. Moreover, Leap Motion has several API's:

- JavaScript
- Unity
- C#
- C++
- Java
- Python
- Objective-C

Additionally, the Leap Motion documentation explains how to configure Microsoft Visual Studio to compile a program using their dynamic library.

In the case of off-line programming environments, we dispose of a Robot Studio license and the model of an existing station. RS is a specialized off-line programming environment for industrial robots and ABB also makes available an SDK for developers.

The Developer Kit offered for free by ABB contains the next SDK's:

- RobotStudio SDK: Allows the development of custom applications or Add-Ins to add new features to RobotStudio.
- PC SDK: Allows the creation of customized operator interfaces for an ABB robot controller over a network as independent applications.

- Robot Web Services: Exposes different APIs facilitating platform independent and language communication with the robot controller.
- FlexPendant SDK: Allows the development of custom applications for the FlexPendant. Limited support.

On the one hand, choosing the PC SDK would require developing an interface from scratch, on the other hand, the RS SDK offers us a well-known interface and allows us to add modes to the already existing ones of the off-line environment.

As the RS SDK only supports C#. We should use the C# programming language and the respective Leap Motion API. This high-level language is easy to use and disposes of the .NET framework widely used in Windows applications. RS is only available for Windows and needs the Microsoft Visual Studio software to use its code templates. The documentation offers additional guidance in the configuration of the environment, as this is the most supported IDE that Microsoft supports, it is a good choice.

Finally, in the case of speech recognition, given that we are going to use the .NET framework, which also allows language interoperability, a good choice for speech recognition is the Microsoft Speech Platform SDK 11, which can be installed in addition to the .NET framework.

To summarize, the Add-In will be programmed using the RS SDK in the Visual Studio IDE along with the .NET framework, adding it the Microsoft Speech Platform SDK 11 and the en-US speech recognition package. The Leap Motion SDK for the Leap Motion Sensor is also required. The Add-In will be executed, debugged and tested executing it in RS. Everything will be programmed in C#. As devices, a laptop with an embedded microphone and the Leap Motion Sensor will be used.

## 4.2 Design and implementation of the GUI

The GUI that implements the interface is shown in Figure 4.3.

The buttons of the Add-In GUI, as well as their icons, can dynamically change, depending on speech input or the filtered data from the Leap Motion Sensor, these changes will be explained later along the remaining sections of this chapter.

Now we will explain the function of each button:

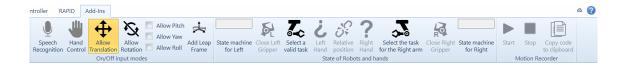

Figure 4.3 GUI of the Add-In. A checked button and disabled buttons are visualized

- Speech Recognition: This button enables and disables the speech recognition, it can be clicked anytime.
- Hand Control: This button enables when to consider the input given by the Leap Motion Sensor or not, it can be clicked anytime but depending on many factors it may not activate and instead of it, it will prompt a message asking for additional configuration actions.
- Allow Translation: This button constrains the position of the manipulator's tool in space, meaning that it can be translated depending on the position of the user's hands, it is useful when a precise turning with no translation must be performed.
- Allow Rotation: This button constrains the rotation of the manipulator's tool, it works in the same way that Allow Translation but with the rotations of the hands instead of their location. Clicking this button will activate pitch, yaw, and roll of the tool or disable all of them.
- Allow Pitch (Roll, Yaw): Each of these three checkboxes can be independently activated, when all are unchecked the allow rotation button will also be unchecked if at least one of these is checked, the Allow Rotation button will also be checked.
- Add Leap Frame: This button aids configuration of the station, first, it will check if there is a frame in the station called LeapFrame, if not, it will create a new one, in any case, it will prompt the user to align the frame axes correctly so they correspond to the Leap Motion Sensor location, the frame will correspond to the frame of a virtual Leap Motion Sensor in the station, more information about this can be found in section 4.4.
- Close Left (Right) Gripper: By clicking it the gripper attached to the robot will open or close, it requires a smart component as a tool and to configure a station logic.
- Select Left (Right) Task: Each button displays a combobox to select among the tasks in the station to tell the interface which manipulator is going to be moved with the left or right hand. Moreover, they will indicate their own robot alignment state since the RS API does not implement indicators.
- Left (Right) Hand: These buttons serve just as indications, their image will change depending on the detected hand pose, more information can be found

on section 4.4.

- Relative Position: This button is intended to constrain the relative position between the tools of both manipulators, but it is not implemented yet.
- Start: Starts the motion recorder, as well as it creates a new procedure in both tasks named by a timestamp, targets recorded with the interface will be chained in a path procedure, as well as in a vector with additional alignment information about this, check section 4.5.
- **Stop**: Stops the motion recorder, new targets recorded will not chain to the path procedure that was being programmed.
- Copy code to clipboard: Intended to copy the RAPID code for both tasks to the clipboard once the motion recorder is stopped, it is not implemented yet.

## 4.3 Configuration of the environment for the interaction

## 4.3.1 Station requirements for minimum use

In order to use the Add-In, it requires an RS station, containing a controller with two robots in it, it can be easily done by following these steps in the RS GUI:

- 1. In a new RS station, import two robots of your choice from ABB library, as in Figure 4.4.
- 2. Position them as wanted using the RS GUI.
- 3. Create a new Robot system from layout, as in Figure 4.5. Give it a name and select the *RobotWare* package of your choice. Finally, select the mechanisms to be included in the controller.

Additionally, to use hand input, a *LeapMotionFrame* must be included, this serves as a virtual Leap Motion Sensor in the virtual station. The Add-In GUI can be used for placing it, the corresponding button will generate the frame and give instructions to the user on how to position the frame. If the frame is not well positioned, the user will figure it out by moving the hand and checking that the hand movement does not correspond with the movement in the RS station.

Finally, it is required to select a task for each hand using the buttons for selecting tasks, both tasks must be selected, in case there is only one robot to be programmed, the same task can be assigned for both hands, then, it does not matter what hand to use.

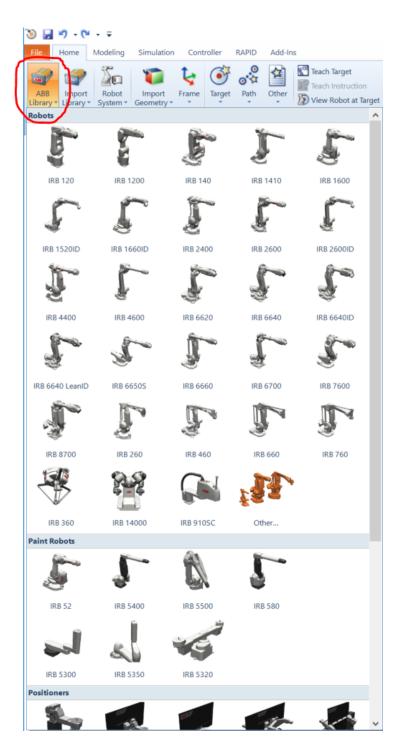

Figure 4.4 How to add robots to the station, using the RS GUI and their library.

This minimum configuration allows the user to use the hand inputs, record movement and use the speech for constraining hand inputs. It does not allow automatic generation of synchronization points or to simulate how pieces are attached during the recording process of the interface.

In case there is a robot with less than 6 DOF, some of the GUI constraints need to

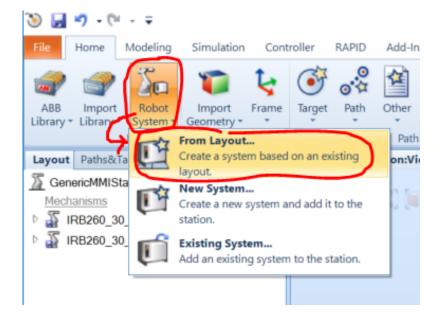

Figure 4.5 How to add a controller containing both robots, more tasks can be later included if needed.

be applied, so the hand rotation does not make it impossible for the robot to reach it.

## 4.3.2 Smart Component for tools and Station Logic

To use more features of the interface, specially commanding and recording tool actions, the tools attached to each robot must be Smart Components. Using a Smart Component as a tool allows it to, for example, attach pieces of the station to it.

In order to program assembly or manipulation operations, it is necessary for the Add-In to know when a piece is being attached to the robot or detached. It is also needed some way to leave a piece attached to the other robot gripper when it is detached by one robot and the other is still holding it, in other words, when both robots were holding a piece.

An example of *Smart Component* for a parallel mechanical friction gripper with two fingers with a unique signal for closing and opening is given, it senses if it also senses if it is opened or closed, Figure 4.6 gathers all the child components of the gripper and Figure 4.7 represent the logic these components follow.

The Add-In functionalities should work correctly as long as the user configures a Smart Component capable of attaching, detaching, and giving the attached piece of

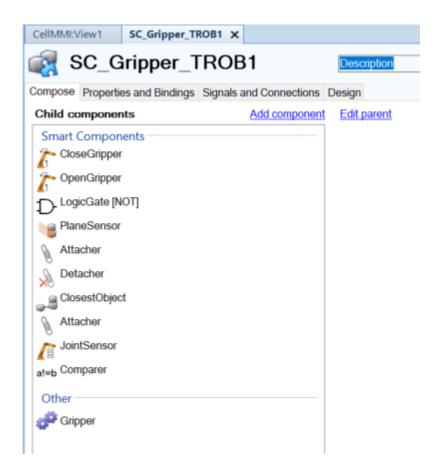

Figure 4.6 Gripper child components. Each of these components works as a function block in the Smart Component design, it also includes the gripper mechanism.

a robot to the other with some logic.

The input and output signals of the *Smart Component* also need to be configured to be matched to inputs and outputs of the Add-In. For this, the Add-In helps the user by automatically generating the inputs or outputs it requires in the RS station.

The Add-In generates inputs CloseLeft, CloseRight and CheckGrippers, and the outputs IsClosedLeft and IsClosedRight in the station logic, these I/O must be linked to the tools in a logic way, additional components can be added to the station if the user Smart Components I/O do not correspond to the I/O generated by the Add-In, for example, to invert a boolean value or set/reset a signal. An analogy for vacuum grippers can be also done from mechanical ones, the closure can be understood as suction.

The use of these I/O created by the Add-In is to be able to connect the GUI buttons for tool commanding to the tools in the station, therefore it serves for simulating the pieces movement when programming a task with the Multi-modal interface.

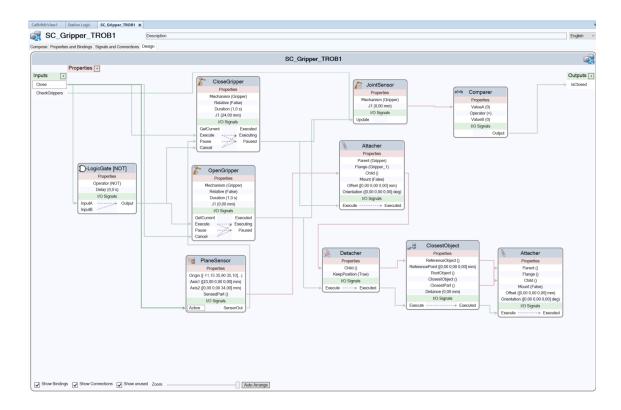

Figure 4.7 Gripper smart components design. Connections between the components and their properties define the behaviour of the gripper with the rest of the station.

## 4.3.3 Defining pieces

In order to define a piece and to use the align feature that the developed interface implements, it is not enough to just import a CAD geometry in RS.

Unfortunately, RS does not allow to define some frames into a piece, only attaching frames of the station to them, this issue is not consistent with the RS SDK API, which gives access to a collection of frames in each graphic component, there is not, at least intuitive, way to add frames to a Part in RS.

There is a way to define a frame for the part, it is defining its local origin, that local origin orientation is going to be used for alignments, for this, the piece must be configured as follows:

- 1. Create an empty part as in figure 4.8(a).
- 2. Link it your CAD geometry as in figure 4.8(b), a file browser will appear.
- 3. Edit its local origin in order to do it, do as in figure 4.8(c), making its rotation to be the same as the tool, as visualized in figure 4.8(d).

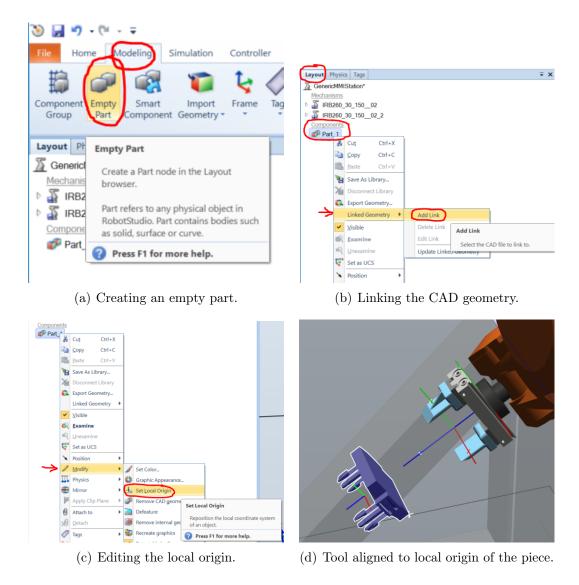

Figure 4.8 Steps for configuring a piece.

# 4.4 Motion Sensing Input to RobotStudio Data

The Leap Motion Sensor is an inexpensive and small plug and play device. The manufacturer offers a developer SDK for it in their webpage. The sensor incorporates two cameras and three infrared LEDs and has a software embedded to make a segmentation of the hands.

Their API is simple and easy to use, it provides an event that will be triggered each time a new pair of camera frames has been processed, and this event is the one to be attended if it has been specified to attend it in the GUI, sample images taken from their program Leap Motion Visualizer are displayed on Figure 4.9.

The information to be extracted from the hand will be the next:

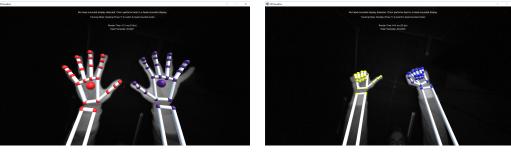

(a) Opened hands.

(b) Closed and "thumb up" hand.

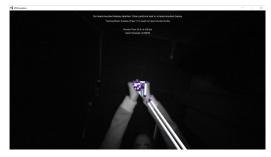

(c) Misdetection when hands are put together.

Figure 4.9 Captures of the sensor readings. Different situations are displayed.

- Translation vector of the hand palm.
- Unitary vectors of the palm direction and the palm normal.
- Determine whether the hand is a left or a right one.
- Determine whether the hand is in one of these poses:
  - Opened.
  - Closed.
  - Making the thumb up sign.
  - None of the mentioned.

All the features mentioned above can be easily obtained using the API. The frame data has to be interpreted and it will also be filtered, the steps to follow are shown below:

- 1. Check the number of hands in the frame if zero or more than two ignore the frame.
- 2. Determine which fingers are extended to get the hand pose.
- 3. Discard the hand if there are fingers extended making a non-implemented gesture.
- 4. Filter the palm position, the palm direction, the palm normal and its pose with a low-pass filter along with n-1 previous samples, regarding if the hand

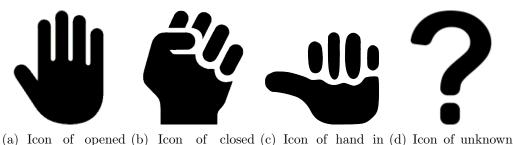

hand pose. hand pose. the thumb "up" pose. hand pose or not detected hand.

Figure 4.10 Icons of left hand poses. One icon for each hand will be displayed in the interface, they will be horizontally flipped for the right hand

is the left or the right one.

The low-pass filter helps to stabilize the value of these features, avoiding noise in the detection, it just consists on calculating the mean value of n samples, for the translation vector of the palm and its direction vectors, for these last ones, the value of the summatory of the vector will be normalized instead of divided by n.

In the case of the hand pose filtering, the last n samples have to be the same in order to change to a new pose, meaning that fast changes of pose or momentary misdetections will be ignored, instead of them the last valid pose will be considered, when the hand is not found in the frame there is an exception, the filtered pose will automatically be set as Gone.

In order to give feedback to the user, each time that the filtered position changes an event is raised to refresh an indicator in the GUI, the image varies depending on the filtered hand pose, the icons used for this visual feedback are shown in Figure 4.10, note that the thumb up pose will be really pointing horizontally, if not, the thumb will not be seen by the sensor.

Coordinates of the hand will be obtained referred to the Leap Motion Sensor frame; since now, understand frame as XYZ axes, not as a camera frame; this frame is defined by default, as seen in Figure 4.11.

In order to refer the values given by the sensor to the RS station, we will add a frame to the station using the GUI, giving instructions to the user on how to direct its axes in the virtual robot cell.

Currently, the interface does not implement a sensibility parameter for the hand pose reading, meaning that the same amount of movement of the real hands will be

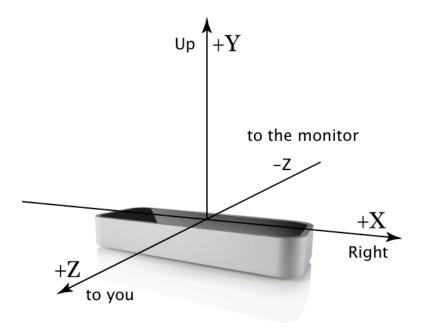

Figure 4.11 Leap Motion Sensor axes. Values given by the sensor are referred to these axes.

transmitted to the RS virtual station.

The operation to refer the vectors  $\vec{V}$  to the world frame coordinates, given the transform L of the sensor frame is shown in equation 4.1.

$$\vec{V_O} = L^{-1} \vec{V_L} \tag{4.1}$$

Finally, when values are filtered, the output data of the filter is transformed to the data types used by RS, as well as the raw data used as input for the filter.

To summarize, the filtering process along with the consecutive process of commanding and visualization that will be explained in section 4.5 is depicted as a flowchart in Figure 4.12.

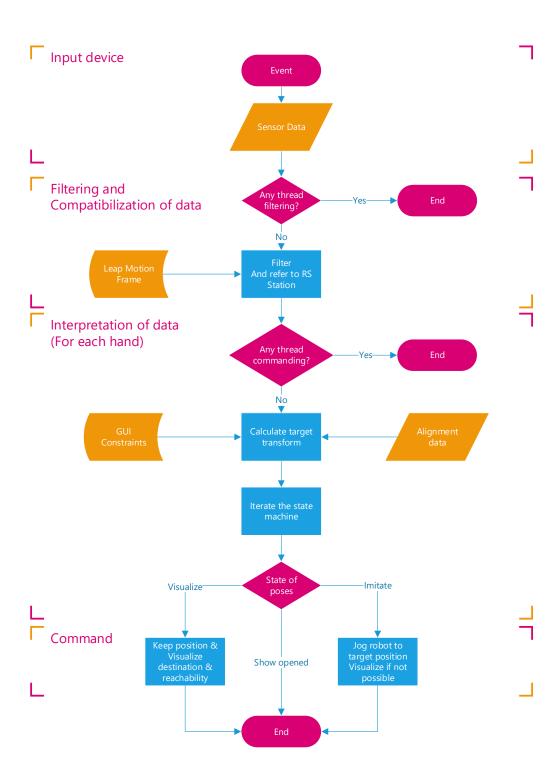

Figure 4.12 Flowchart of the Leap Motion Sensor Input Mode. Interpretation stage is done for each hand, with different state machines. Feedback sent to the GUI is excluded in this representation.

#### 4.5 Robots Movement

Now that we have positioned the user hands on the virtual station, some feedback has to be given to the user as well as determine whether to use that position to move the robots or not and how to record data for the desired program. The process is briefly summarized along with the filtering in Figure 4.12, excluding data generation.

#### 4.5.1 State Machine

In order to make easier what to do with the extracted hands information a state machine has been implemented, not only the positions of the hands will be important but also how a pose is changed to another. The same state machine class will be used to create two objects for each hand, so they will run independently from each other. Transitions for the state machine are retrieved from the filtered pose and the unfiltered pose, also called instant pose of the hand.

The main states will be named as follows, their explanation is also given:

- Show opened hand: The hand was not found in the filtered pose that in this case equals the instant one.
- Opened: The hand was found as opened in the instant pose.
- Closed: The hand was found as closed in the filtered pose, meaning that a closed hand cannot be directly used.
- Align: This is a boolean flag rather than a state, each time a rising edge of thumb up pose is read from the filter output it will be toggled, more information is about this is given later.

As it can be seen, the machine jumps to the opened state with an instant pose, this is done because when preceded by a filtered closed state an event to record the current position will be launched and while opening/closing the hand, the rotation and position read by the sensor tends to vary more than usual.

As well as each one of the state machines is associated with their respective hand, the reference of the corresponding task (robot) selected with the GUI will be associated with the same state machine object.

Different actions will be done with opened or closed states, an opened state will visualize if a position is reachable by the robot while a closed state will perform movement to the target position of the hand in the station, as long as it is possible to make it, more information about visualization and movement is given in section 4.5.

The state machine also does special actions when some transitions are given:

- From Closed to Opened: An event is raised, this event is used to record the target corresponding to the current position of the robot if the motion recorder is active, see section 4.7.
- From Opened to Closed: Raises an event, but no handler has been implemented for it.
- Point pulse: A rising edge of a filtered pose of thumb up, reads the robot current position to find an object in the virtual station to align with.

The state machine graph for each of the hands is represented in Figure 4.13.

## 4.5.2 Visualization and movement process

After filtering and iterating the state machine, depending on the machine state and the readings from the sensor, actions may be performed in the elements of the virtual RS station. The end of using a state machine allows the user to have some control avoiding involuntary behaviors. The movement provoked by the user's hand on the robots is called imitation, and it will work as follows:

**Opened state:** A big RS frame will be displayed on the station to give the user feedback of its position. In addition, the frame will be linked with an arrow to the robot's tool end-effector, the color of the line will be green if the position is reachable with any configuration and red otherwise. The colors of the frame axes will follow the color code used in RS, RGB for XYZ, red for X, green for Y and blue for Z. The coordinate system is dextro-rotatory.

Closed state: In case we show the sensor an opened hand and given the visual feedback we close it, we will drag the corresponding manipulator to the target position, a different approach where opening and closing the hands would have opened and closed the grippers instead of controlling when to move or not the robots could have been done, but this action has been relieved to the GUI or the speech because the precision needed for successful manipulation is not easily achieved by the sensor. An example of this display and the moved robot is given in Figure 4.14.

Alignment state: A parallel state that is combined with the previous one, this state makes the robot or the target frame visualization to be constrained to the Z-axis of the frame of a piece in the station. Making a thumb up pose with the hand will enable or disable this mode, it provides more precision to engage a piece with a

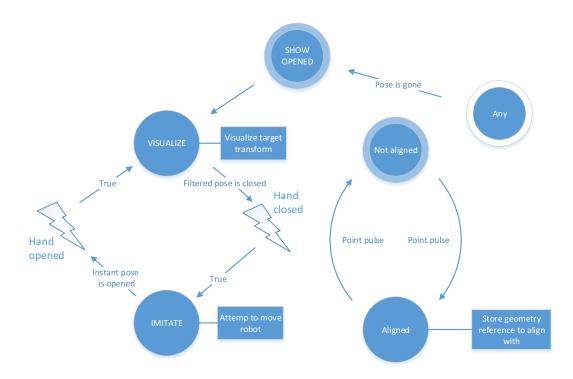

Figure 4.13 State machine for each hand. Lightning symbols represent triggered events.

gripper and also to align both manipulators when each of them is holding a piece. When this state is enabled the corresponding task button of the GUI will incorporate a chain. Additionally, the visualization will show a dark cyan line between the target position and the aligned piece. The difference of icons and the visualization of the alignment can be seen in Figure 4.15.

Now that the visualization feedback regarding the movement of the robots has been explained, how this movement is calculated and executed is going to be explained. First, the states of the state machine are read, the difference between an opened state and a closed state is just the robot movement as explained before.

For making a movement we need to know the active work object of the RS task and the active tool data. If any options are available they can be changed manually using the RS GUI, the Add-In does not implement other ways to do it.

In the first place, it is necessary to calculate the target destination. Along with the filtered sensor data, we add some constraints specified in the GUI, these ones can constraint the translation and the rotation of the manipulator tool, we can detail the calculations of each type of movements.

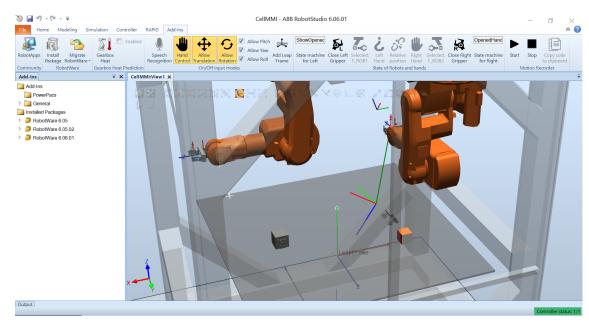

(a) Visualization of a destination with an opened hand.

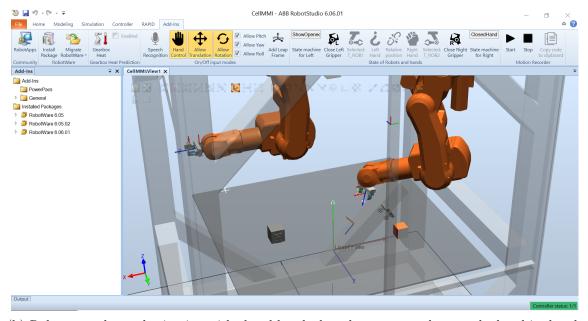

(b) Robot moved to a destination with closed hand, the robot moves as long as the hand is closed.

Figure 4.14 Visualization example.

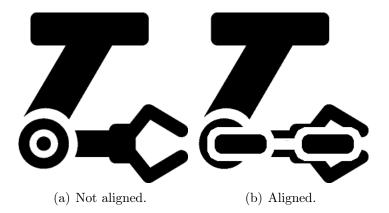

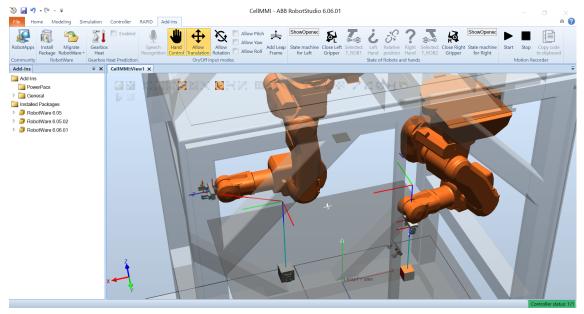

(c) Visualization of alignment.

Figure 4.15 Alignment state feedback. The icon will change whenever the target frames are aligned to a piece. A dark cyan line is added to the aligned piece.

Rotation matrix of the hand is extracted given its palm normal and its palm direction. There is an analogy between the hand and the gripper. When closing a hand with all its fingers pointing to the same direction a piece can be taken from parallel faces, palm direction will be the translation axis of the gripper fingers. Then, the palm normal will be the direction which a gripper approaches a piece. As specified in the gripper axes requisites in section 4.3, in this case, Z-axis is the palm normal  $\vec{N}$ , Y-axis is the palm direction  $\vec{D}$  and the remaining X-axis is the common perpendicular,  $\vec{D} \times \vec{N}$  fulfilling the dextro-rotatory system criteria.

- In aligned state:
  - Translation is allowed: In case the translation is allowed, we calculate

the target frame translation as the nearest point to the hand of the Z-axis of the piece which the robot is aligned with. So it becomes a "closest distance point to line" problem, in this case, we calculate the point of the line which makes the distance lower. Being  $\vec{V}$  the translation vector of the hand,  $\vec{P}$  the translation vector of the piece to align with and  $\vec{R}_z$  its Z-axis direction, we calculate the closest point to the line translation  $\vec{T}$  as in equation 4.2.

- Translation is not allowed: In this case, it does not mean that the robot won't move, actually, the robot will be positioned aligned to the piece but the hand translation will be ignored. Equation 4.2 can also be applied but changing the hand translation for the end-effector translation.
- Rotation is allowed: In case we allow rotation we will use the hand rotation instead of the one of the target piece. Roll, yaw, and pitch can be independently constrained or not. For the calculation, we take the Euler XYZ angles of the hand rotation as well as those from the piece. Roll corresponds to the Z-axis of the tool, yaw with Y and pitch with X. In case the rotation is constrained, the target frame corresponding Euler angle will be fixed to the piece's one, if not, it will imitate the hand's one. These Euler XYZ angles are directly extracted using the RS API.
- Rotation is not allowed: If all rotations are constrained we will directly
  copy the piece rotation to the target frame, this would be the best option
  to pick or place a piece.

#### • In not aligned state:

- Translation is allowed: Translation of the target frame equals the translation of the hand.
- Translation is not allowed: Translation of the target frame equals the current translation of the end-effector.
- Rotation is allowed: As explained in the same case for the aligned state, if unconstrained, Euler angles of hand rotation will be applied to the target frame.
- Rotation is not allowed: Otherwise, the current angle of the endeffector will remain in the target frame.

Finally the target frame T, which is defined in world coordinates, needs to be referred to the active workobject of the RS task, being its frame  $W_{obj}$ , the conversion is done as in equation 4.3.

$$\vec{T} = (\vec{V} - \vec{P}) - ((\vec{V} - \vec{P}) \cdot \vec{R_z}) \circ \vec{R_z}. \tag{4.2}$$

$$T_{Wobj} = W_{obj}^{-1}T. (4.3)$$

Now that the target frame has been calculated, the reachability of the position needs to be checked. Because of this, the RS SDK API provides methods for calculating it on an asynchronous and a fast way. In order for these methods to work, an RS target needs to be built and added to the task. This RS target requires the creation of an RS RobTarget, containing information of the transform. Later, it is required to add the RS RobTarget the task data declarations. Finally, an RS Target is created combining the RobTarget and the active WorkObject of the RS task, this target needs to be added to the task.

When a target is added to a task in RS it will appear in the "Path&Targets" tab and in the RS GUI, with the API we can specify the target to be invisible and do not interfere with other visualizations.

The before-mentioned target procedure is necessary to do not make the reachability checking and movement functions of the RS API to fail internally. This issue is not specified in the ABB official API documentation.

Another procedure consisting on calculating the inverse kinematics of the task mechanism has been tested before solving the before-mentioned problem, however, this method did not take in consideration all the possible configurations that can be used to reach a point, highly limiting the reachability and resulting in a cumbersome procedure to move the arms.

To check reachability and to command the movement, which is instantly performed as a "jump to pose" operation, the API uses asynchronous methods which allow the GUI to be refreshed in parallel.

After the movement is performed, the previously added target is erased from the task and the task data declarations, how targets are recorded will be explained later.

The actions to be done with this target are the next ones:

- Target position is not reachable: A red line between the end-effector and the target frame is displayed.
- Target position is reachable:
  - State is opened hand: A green line between the end-effector and the target frame is displayed.

 State is closed hand: Robot will move its end-effector to the target frame.

Additionally, all the performed movements can be undone and redone using the RS GUI, it must be specified in the code of the Add-In what changes in the station are being considered in an undo step.

## 4.6 Speech Recognition

Speech Recognition has been added to the Add-In as another input mode but this is not the most focused of the modes. Although speech recognition is a powerful tool that allows implementing very high-level commands, in our case it is mainly used to allow the user to virtually press the buttons in the interface or execute an alignment to a piece.

The Microsoft Speech Platform SDK 11 has been used to implement the recognition in this thesis. The en-US speech recognizer must be installed in Windows in order to be able to use this feature, it can be easily downloaded from the Windows configuration.

All the speech commands that can be given are shown below:

- Allow translation.
- Allow rotation.
- Allow roll.
- Allow pitch.
- Allow yaw.
- Open left gripper.
- Open right gripper.
- Close left gripper.
- Close right gripper.
- Align left to name of piece.
- Align right to name of piece.
- Misalign.

From the speech commands mentioned above, most of them just make the same action as pressing an interface button, for the ones which press the gripper-related buttons, the corresponding action (Open/Close) desired must be mentioned.

Finally, the alignment-related commands make the alignment as if it would be done by the corresponding hand gesture but choosing which piece to align with instead of the closest piece. If the piece name is somehow readable, it can be recognized.

In order to build speech commands, some grammars must be built for the recognizer, appending words or choices of words. An example of choice is all the different commands that have the "Allow" word prepended. The structure of the speech recognizer is depicted in Figure 4.16.

In this implementation case, a unique speech recognizer with a set of grammars is initialized at once, the speech recognition can also be a process where a recognizer with certain grammars activate others after recognizing certain commands, this way, a more than one step recognition could have been implemented.

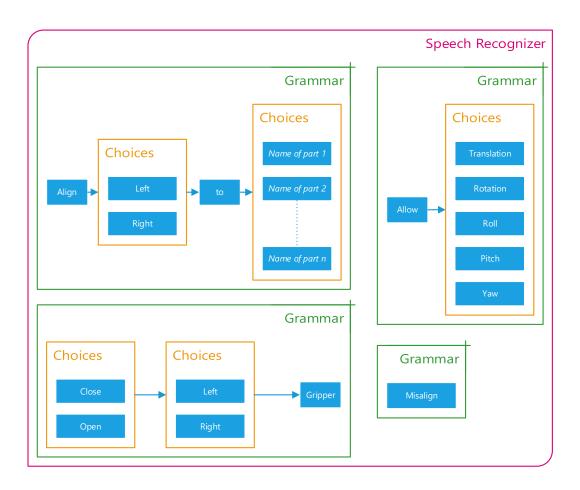

Figure 4.16 Speech Recognizer structure.

To conclude about speech recognition it is important to highlight that the used language is not the same as the author's native one, it has been checked that the pronunciation of the words drastically affects the success of a recognition. Moreover,

the speech recognizer can be trained using the Windows speech recognition voice training.

#### 4.7 Generation of instructions

At this point it has been explained how the robots are moved using the Leap Motion Sensor and the RS tasks defined in the station, in order for these actions to aid programming, events will be activated to request recording orders from the state machine and the speech recognizer as explained before.

The motion recorder object developed for generating RS instructions will not only record *Move* **instructions** given their **targets**, it will use the alignment information when a target is requested to be recorded to find out if the path to be done needs to follow a **joint or linear** trajectory. It also will record instructions for activating **outputs** for controlling both grippers of the robots and figure out when the movements of the manipulators need **synchronization** points.

The motion recorder will store the reference to both left and right robot tasks in order to be able to create synchronization instructions, a boolean flag determines if it is recording or not.

## Starting the recorder:

When the motion recorder is started using the GUI, it adds two path procedures to each RS tasks, these are named with a character for each task, L for left, and R for right, and a time-stamp giving the day of the year (from 1 to 366), the local hour, minute and second. For example, if start recording is pressed on 3rd of February at 13:22:08, the path procedure for the left task will be named like  $PathL\_34\_132208$ . Additionally, the CheckGrippers signals will be pulsed to refresh the actual state of the grippers, just in case if some changes have been done in simulation.

# Recording actions:

The recorder provides methods for adding targets and gripper actions. In the case of gripper actions, we consider grippers that can be commanded to be opened or closed but it is not possible to know when these actions are already performed, therefore we consider waiting one second after each action is done.

As before-mentioned, when a closed hand moving a robot is opened it will launch an **event**, this event is used to record a target. To avoid recording a movement, the user can either press undo or take the hand out of sight of the sensor.

When the recorder is told to add a gripper order (close or open), it generates three RS instructions, first a SetDO followed by a SetDO and another WaitTime instruction. The first one is used to wait until the robot has completed its previous movement, otherwise, the signal will be executed when the robot is not yet positioned. The second one changes the corresponding output signal to command the gripper, in the implementation it uses the name of our signals, these cannot be configured before-hand. Finally, the third one gives time for the grippers to open and close since no real sensor is used to tell us when they finish to open or close. More configuration options for specifying the name of the Virtual controller signal to be changed could be added in minor changes of future works. The generated instructions are added to their corresponding path procedure.

Gripper orders are recorded clicking in the Add-In GUI to open/close them, or via speech, the reasons why it was **not implemented by making a gesture** with the hand is that the Leap Motion Sensor lacks confidence on this kind of detections, mainly because of it only tracks the hands from a single point of view.

When the recorder is told to add a target order, the alignment parameter will also be needed, this one tells if the target was ordered to be recorded while the manipulator was aligned to a piece or not. Alignment information is added as an attribute to the target, an attribute consists of key-string and value.

Knowing that this Add-In is oriented to assembly and manipulation, some rules can be abstracted to automatically determine when to synchronize the movement of the robots or not, as well as to follow a linear trajectory or not.

The steps for generating a new Move instruction given the target to be recorded are detailed as follows, additionally, Figure 4.17 complements the explanation with other details:

- 1. Add the target of the current task pose to the task, the same naming procedure followed for paths will be applied for targets, but adding an extra number in case more than one is recorded in a second.
- 2. Determine whether the *Move* instruction needs to be done as joint or linear:

The Add-In does not use any path planner or collision avoidance algorithm, instead, when programming a task, the user must considerate what **keyframes** will be needed. In the case of engaging a piece with a gripper, it must first be set over the piece, then approached and closed to take the piece.

The **alignment** feature helps the user to locate the end-effectors in suitable positions, then a target recorded with alignment which its previous one was also recorded with alignment will need to be reached making a linear trajectory. In addition to the previous condition, when two consecutive aligned targets have different piece targets, the linear trajectory will not be needed, therefore a joint trajectory will be performed in that case.

# 3. Determine when a *Move* instruction needs to be preceded by a synchronization point:

As it has been explained until now, the Add-In is meant to program **collaborative manipulators**, up to two of them can be programmed, but their movements would need some kind of synchronization. Both arms will need to be synchronized when the pieces they are manipulating are going to be assembled or they both manipulate the same piece.

In order to establish when this **synchronization** is needed, one of the conditions needed is that the movement to be done is linear, linear movements are needed to approach a piece, as explained before, or taking it from where it was deposited. When the manipulator is aligned to a piece held by the other manipulator, before that movement, a synchronization point has to be inserted in both tasks procedures to ensure that the recorded movements of the other manipulator are already done.

The first synchronization to start manipulation of a piece, or the first assembly operation between two pieces is met. But more synchronization points are needed during manipulation or finishing it.

After the first synchronization point, each time a different manipulator starts performing an action a synchronization point must be added. Once none of the manipulators are aligned to the others piece, the manipulation is finished and no more synchronization points are added.

4. **Create** the synchronization **instructions** for both procedures if necessary and the move instruction.

If there are errors during recording, the last instructions can be undone, this undoes the instructions in the task and therefore in the RS GUI, thanks to embedding the alignment information into the target, this information is also handled. The recorder does not store extra information that cannot be located somehow in the RS GUI.

The motion recorder is **not implemented to allow redo** operations while recording, besides, using both hands at a time is not recommended because although

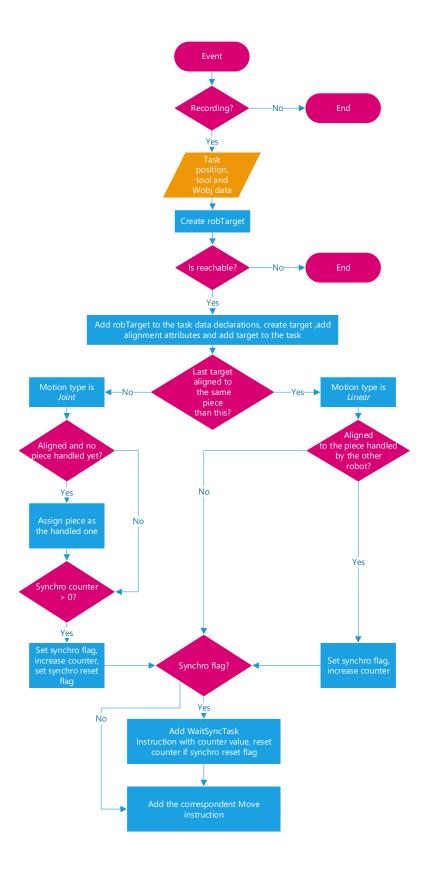

Figure 4.17 Flowchart of the target recording. Flags are reset on every order.

seeming more intuitive, precision alignments make it more cumbersome to try to command both manipulators at the same time.

### Stopping the motion recorder:

Once the recording finishes, the recorder can be stopped using the GUI, each instruction generated is automatically stored in the corresponding task procedure and can be seen with the GUI. If no instructions have been added to a path procedure it is deleted.

Additionally, data declarations of variables and persistent data needed for the synchronization are added to both tasks. For this, a task list with both tasks is added to each task. Iterating through all the synchronization instructions added creates synchronization variables. After synchronizing, these data declarations are automatically added to the RAPID code as follows:

```
PERS tasks task_list{2}:=[["T_ROB1"],["T_ROB2"]];
VAR syncident sync1;
VAR syncident sync2;
VAR syncident sync3;
```

### After recording a program:

The programmed procedure can be tested using the RS GUI and synchronized to RAPID as classically done in RS. If there are instructions not generated as expected, or targets that would require modification, they can be easily tuned using the RS GUI until the procedure behaves as expected. Moreover, the configurations of the target can be optimized using the auto-configuration wizard.

## 5. RESULTS AND ANALYSIS

In order to be able to program the procedures exposed in section 1.6, the trial and error methodology has been followed until the programming of all the task could have been achieved. Some videos have been recorded to demonstrate how the Add-In works.

The results obtained with this implementation are qualitatively described since the result is the implementation itself and how it works, no survey has been done to test the interface, given that the complexity of this work it is still difficult to use.

Regarding its utility for jogging robots, the interface works as it could be expected, the visualization fluently follows the position given by the user unless the CPU is overloaded with other processes such as screen video recording.

In the case of the snap-fit insertion task, no singular problem can be found.

In the case of the bayonet mount, making an alignment to the piece holded by the other robot can make a "rotation problem" after assembling, meaning that if the manipulator is aligned to the piece which is attached to the piece holded by the robot, it will change its position each time the robot tries to align to it. This singularity happens because the manipulator is moving the piece it wants to align with in every movement, anyway it does not mean a big problem while programming.

In the case of the Rubik cube manipulation, since it is simulated as a single piece, the programming processed resulted significantly non-intuitive, and the visual feedback confusing. It would be necessary to model the Rubik cube as a mechanism to be able to program its manipulation in a good way, this last step has not been performed and the implementation does not regard handling pieces behaving as mechanisms.

It has been checked that it is better to continue programming if a mistake has been done in the process instead of undoing the last actions, the undo command is implemented in a way that the synchronization correctness can be lost.

#### 5.1 Review of limitations

In this section, the limitations found during the implementation development are explained, limitations have affected both easiness of the implementation development as well as the quality of the implementation.

Regarding the use of the Leap Motion Sensor, its limitations mainly affect the implementation quality:

- Occasionally, a left hand may be confused with a right hand.
- The rotation of the palm becomes less precise as the palm normal is not pointing to the camera of the sensor.
- When both hands are being used at the same time, keeping them close to each other may cause the detection to fail completely.
- When the palm looks upwards, the sensor is more likely to understand that it is a palm facing downwards instead.
- Discerning rotation becomes more difficult while the hand is closed.
- Gesture recognition is not available in the last release of the Software Development Kit (SDK)

Limitations found in RS and RS SDK made more difficult the development of the interface:

- Examples for using the RS SDK are limited to simple tasks.
- While using the Add-In tab, the *Path&Targets* menu is not visible.
- Bad use of the SDK may trigger internal errors on the API whose error text messages do not give a hint of the real problem.
- Assistance found in ABB forums is limited, and is not as wide as, for example,
   .NET one.
- The way that the attachment information is stored on RS (in the station instead of in each object) makes difficult to discern what object is holding each robot, making the programming flexibility of the Add-In more limited.

Final limitations of the interface created:

• The interface only allows to align the robots to a single frame per piece, in other words, it is not possible to align the position of the robot to different places of a big piece.

- The points to be reached by the robots have to be teached one by one, there is no artificial intelligence generating targets automatically, the targets will be recorded when opening the hands instead.
- This last limitation makes the programming much less intuitive.
- Configuration and use of an appropriate smart component are necessary to use all the functionalities.

## 6. CONCLUSIONS

The proposal of this thesis has been proved to be both limitated and aided by the capabilities of the off-line programming environment it is added in, in this case, on the one hand, RobotStudio aids the implementation by generating instructions instead of directly code, errors done during the programming process can be easily edited and visualized. On the other hand, the modeling capabilities of RobotStudio make difficult to make an implementation based on the information that can be extracted from a virtual piece.

The developed implementation can either be used for jogging or automatic code generation. Even if the automatic generation of commands does not result as expected it is easier to edit instructions than generating them from scratch.

## 6.1 Open issues

The complexity of this work has meant to finish with some open issues not solved vet.

In order to program an assembly operation, the programming procedure needs to be done at once, if not, the synchronization instructions won't be automatically generated.

The speech recognition has been implemented in English, instead of the author native language Spanish, it has been checked that a correct pronunciation while commanding is essential to obtain the expected behavior. There is a significant presence of false positives, false negatives and mistakes between commands.

The speech recognition can require opening the program as administrator depending on the permissions used when installing it.

Detection of the handled piece for synchronization is made based on the first target with alignment recorded instead of the actual piece attached to the robot, meaning that no mistaken targets can be recorded before aligning to the piece that is going to be manipulated.

6.2. Future Works 55

After a while using the hand control, the Add-In starts becoming slower.

Data declarations regarding synchronization cannot be visualized in the RS tasks.

#### 6.2 Future Works

The implementation of this Add-In can serve as a base for future works.

#### Improvement of the filter:

The implemented low-pass filter is quite simple, some other methods like an extended Kalman filter, or other ways to discern the hand pose instead of relying in the Leap Motion API high-level functions can be implemented to make the rest of the Add-In more precise and powerful. Moreover, some kind of logic filtering like a delay of the input data regarding position but no delay on pose could maintain a more stable position when opening the hand for recording.

#### Improvement by adding a complex algorithm or artificial intelligence:

The target of Multi-modal interfaces is making interaction more intuitive, in this case, programming. Our implementation has been limited to teaching key-frames or key-targets and generating instructions with them automatically.

A goal to accomplish in the future would be to automatically generate this targets along with the instructions by showing the software a set of positions, commands, movements of the hands or any other input mode and use all the possible information of the virtual station to generate the teached program in an optimal way, and using the aperture of the hands as a closing/opening input command, not needing any constraint.

For this work, the motion recorder should be re-implemented and the state machines would not be necessary.

#### Giving a "programming aid" focus:

The development of this interface was mainly focused on automating instructions generation but multi-modes can also offer assistance to make programming easier without directly programming. More functions could be aided by using gestures as inputs to execute commands easing traditional programming in RS.

#### Implementation of more I/O modes:

6.2. Future Works 56

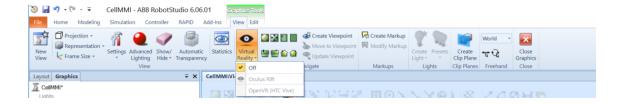

Figure 6.1 RobotStudio compatibility with VR headsets.

Of the many possible ways of interaction, one of the most popular could be the virtual or augmented reality. These devices commonly include controllers which can be located in the 3D space with high precision. This controllers have many buttons that can be used to implement a set of commands, like the alignment used in this thesis implementation and activation or deactivation of tools. These devices also can visualize a virtual environment surrounding the user. This mode could be implemented in RS, it has compatibility with VR devices as the Oculus Rift and HTC Vive headsets as can be seen in Figure 6.1.

## **BIBLIOGRAPHY**

- [1] F. Ficuciello, A. Romano, V. Lippiello, L. Villani, and B. Siciliano, *Human Motion Mapping to a Robot Arm with Redundancy Resolution*. Cham: Springer International Publishing, 2014, pp. 193–201. [Online]. Available: https://doi.org/10.1007/978-3-319-06698-1\_21
- [2] G. Du, Y. Lei, H. Shao, Z. Xie, and P. Zhang, "A human–robot interface using particle filter, kalman filter, and over-damping method," *Intelligent Service Robotics*, vol. 9, no. 4, pp. 323–332, Oct 2016. [Online]. Available: https://doi.org/10.1007/s11370-016-0202-9
- [3] C. Papadopoulos, I. Mariolis, A. Topalidou-Kyniazopoulou, G. Piperagkas, D. Ioannidis, and D. Tzovaras, An Advanced Human-Robot Interaction Interface for Teaching Collaborative Robots New Assembly Tasks. Cham: Springer International Publishing, 2017, pp. 180–190. [Online]. Available: https://doi.org/10.1007/978-3-319-66471-2\_20
- [4] T. Brogårdh, "Present and future robot control development—an industrial perspective," *Annual Reviews in Control*, vol. 31, no. 1, pp. 69 79, 2007. [Online]. Available: http://www.sciencedirect.com/science/article/pii/S1367578807000077
- [5] C. Wittenberg, "Cause the trend industry 4.0 in the automated industry to new requirements on user interfaces?" in *Human-Computer Interaction: Users and Contexts*, M. Kurosu, Ed. Cham: Springer International Publishing, 2015, pp. 238–245.
- [6] Interface Devices and Systems. Boston, MA: Springer US, 2007, pp. 173–223.
   [Online]. Available: https://doi.org/10.1007/978-0-387-23326-0\_4
- [7] K. Ishii, S. Zhao, M. Inami, T. Igarashi, and M. Imai, Designing Laser Gesture Interface for Robot Control. Berlin, Heidelberg: Springer Berlin Heidelberg, 2009, pp. 479–492. [Online]. Available: https://doi.org/10.1007/ 978-3-642-03658-3\_52
- [8] T. Kollar, A. Vedantham, C. Sobel, C. Chang, V. Perera, and M. Veloso, A Multi-modal Approach for Natural Human-Robot Interaction. Berlin, Heidelberg: Springer Berlin Heidelberg, 2012, pp. 458–467. [Online]. Available: https://doi.org/10.1007/978-3-642-34103-8\_46

BIBLIOGRAPHY 58

[9] J. G. Victores, F. R. Cañadillas, S. Morante, A. Jardón, and C. Balaguer, Assistive Robot Multi-modal Interaction with Augmented 3D Vision and Dialogue. Cham: Springer International Publishing, 2014, pp. 209–217. [Online]. Available: https://doi.org/10.1007/978-3-319-03413-3\_15

- [10] N. Rudigkeit, M. Gebhard, and A. Gräser, A Novel Interface for Intuitive Control of Assistive Robots Based on Inertial Measurement Units. Cham: Springer International Publishing, 2016, pp. 137–146. [Online]. Available: https://doi.org/10.1007/978-3-319-26345-8 12
- [11] E. Tamura, Y. Yamashita, Y. Ho, E. Sato-Shimokawara, and T. Yamaguchi, Robot Control Interface System Using Glasses-Type Wearable Devices. Cham: Springer International Publishing, 2016, pp. 247–256. [Online]. Available: https://doi.org/10.1007/978-3-319-43518-3\_24
- [12] Y.-H. Su, C.-C. Hsiao, and K.-Y. Young, Manipulation System Design for Industrial Robot Manipulators Based on Tablet PC. Cham: Springer International Publishing, 2015, pp. 27–36. [Online]. Available: https://doi.org/10.1007/978-3-319-22876-1\_3
- [13] B. Mocan, M. Fulea, and S. Brad, Designing a Multimodal Human-Robot Interaction Interface for an Industrial Robot. Cham: Springer International Publishing, 2016, pp. 255–263. [Online]. Available: https://doi.org/10.1007/978-3-319-21290-6 26
- [14] M. R. Pedersen and V. Krüger, "Gesture-based extraction of robot skill parameters for intuitive robot programming," *Journal of Intelligent & Robotic Systems*, vol. 80, no. 1, pp. 149–163, Dec 2015. [Online]. Available: https://doi.org/10.1007/s10846-015-0219-x
- [15] C. Pérez-D'Arpino and J. A. Shah, "C-learn: Learning geometric constraints from demonstrations for multi-step manipulation in shared autonomy," in 2017 IEEE International Conference on Robotics and Automation (ICRA), May 2017, pp. 4058–4065.
- [16] H. C. Fang, S. K. Ong, and A. Y. C. Nee, "A novel augmented reality-based interface for robot path planning," *International Journal on Interactive Design and Manufacturing (IJIDeM)*, vol. 8, no. 1, pp. 33–42, Feb 2014. [Online]. Available: https://doi.org/10.1007/s12008-013-0191-2
- [17] H. S. Park, E. Y. Kim, and H. J. Kim, Robot Competition Using Gesture Based Interface. Berlin, Heidelberg: Springer Berlin Heidelberg, 2005, pp. 131–133. [Online]. Available: https://doi.org/10.1007/11504894 20

Bibliography 59

[18] H.-G. Lee, Y.-G. Kim, H.-D. Lee, J.-H. Kim, and G.-T. Park, Human Interface for the Robot Control in Networked and Multi-sensored Environment. Berlin, Heidelberg: Springer Berlin Heidelberg, 2007, pp. 928–935. [Online]. Available: https://doi.org/10.1007/978-3-540-73281-5\_101

- [19] E. Iáñez, M. C. Furió, J. M. Azorín, J. A. Huizzi, and E. Fernández, Brain-Robot Interface for Controlling a Remote Robot Arm. Berlin, Heidelberg: Springer Berlin Heidelberg, 2009, pp. 353–361. [Online]. Available: https://doi.org/10.1007/978-3-642-02267-8 38
- [20] P. González, A. Brumovsky, and M. Anigstein. (2015, April) Implementación de un control gestual para robots. [Online]. Available: http://www.secyt.frba.utn.edu.ar/gia/trabajosviiijar/jar8 submission 12.pdf
- [21] P. D. E. Prassler, D. A. Stopp, M. Hägele, I. Iossifidis, D. G. Lawitzky, D. G. Grunwald, and P. D.-I. R. Dillmann, 1 Multi-modal Robot Interfaces. Berlin, Heidelberg: Springer Berlin Heidelberg, 2005, pp. 5–7. [Online]. Available: https://doi.org/10.1007/978-3-540-31509-4\_1
- [22] D. Walter. (2014, April) Product comparison kinect and leap motion. [Online]. Available: http://ashlandtech.org/2014/04/02/product-comparison-kinect-and-leap-motion/

## APPENDIX A. UML CLASS DIAGRAM

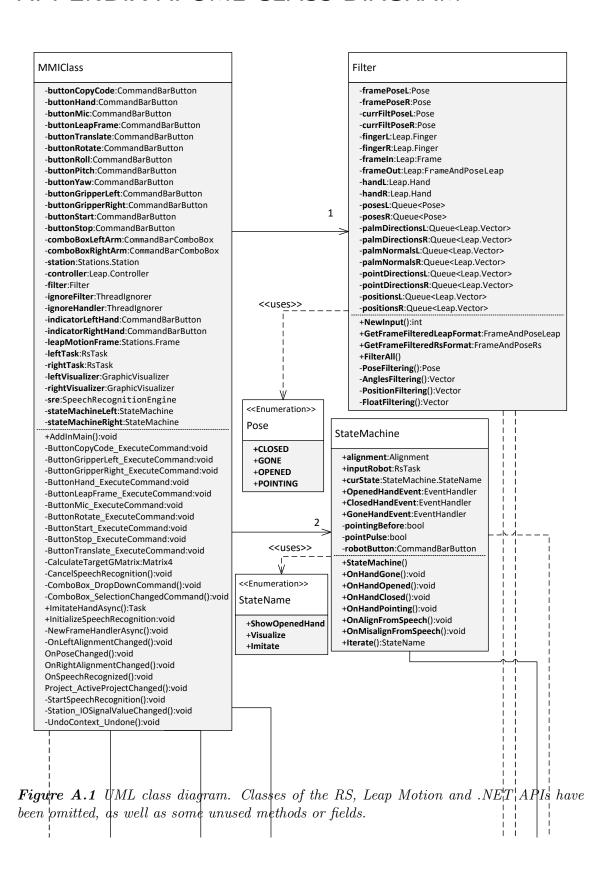

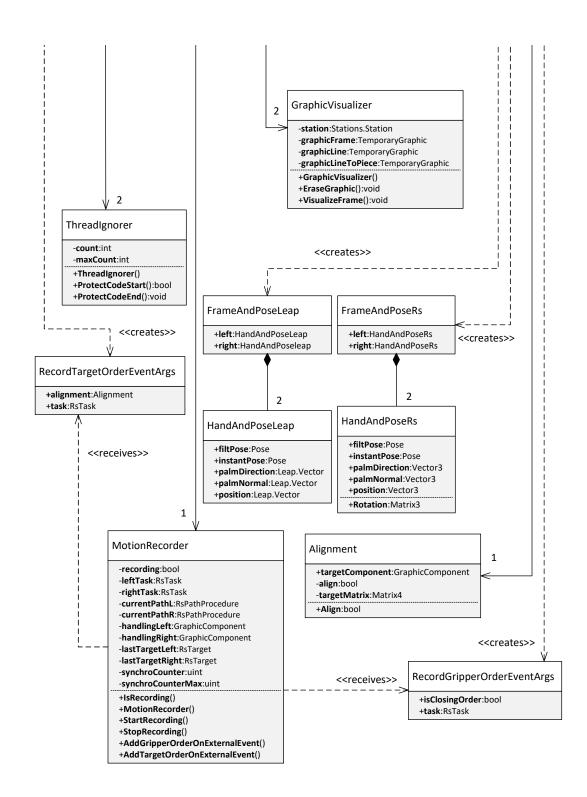

Figure A.2 UML class diagram, lower part. Classes of the RS, Leap Motion and .NET APIs have been omitted, as well as some unused methods or fields.

## APPENDIX B. XML CODE DOCUMENTATION

This code XML documentation can be visualized in XML visualizers, it includes all the code that was left in the final implementation including unused fields or methods.

**Program B** Code XML documentation

```
1 <?xml version="1.0"?>
_{2} <doc>
      <assembly>
3
          <name>MultiModalInterface</name>
4
      </assembly>
      <members>
          <member name="T:MMI.MMIClass">
               <summary>
               Main class of the Add-In
9
               </summary>
10
          </member>
11
          <member name="F:MMI.MMIClass.sre">
12
              <summarv>
13
               Speech recognizer for the Add-In speech commands
14
               </summary>
          </member>
16
          <member name="F:MMI.MMIClass.sreYesNo">
17
              <summary>
18
               Speech recognizer for Yes/No acknowledge commands
19
              </summary>
20
          </member>
21
          <member name="M:MMI.MMIClass.InitializeSpeechRecognition">
22
              <summary>
23
               Initializes the speech recognition, configuring the
24
                  recognizers and the grammars for commands. But does
                  not start the recognition
              </summary>
25
          </member>
26
          <member name="M:MMI.MMIClass.StartSpeechRecognition">
27
              <summary>
28
               Starts the recognizer so the user can start speaking to
29
                   the computer
               </summary>
          </member>
          <member name="M:MMI.MMIClass.OnSpeechRecognized(System.</pre>
32
              Object, System. Speech. Recognition.
              SpeechRecognizedEventArgs)">
              <summary>
33
```

```
The event handler for general recognition
34
               </summary>
               <param name="sender"> Not used </param>
36
               <param name="e"> Contains information about the
37
                   recognized speech </param>
          </member>
38
          <member name="M:MMI.MMIClass.OnSpeechHypothesized(System.</pre>
39
              Object, System. Speech. Recognition.
              SpeechHypothesizedEventArgs)">
               <summary>
40
               The event handler for debugging recognized speech
41
                  hypotheses
               </summary>
42
               <param name="sender"> Not used </param>
43
               <param name="e"> Contains information about the
44
                  hypothesized speech </param>
          </member>
45
          <member name="M:MMI.MMIClass.OnYesNoRecognized(System.</pre>
46
              Object, System. Speech. Recognition.
              SpeechRecognizedEventArgs)">
47
               <summary>
               The event handler for yes/no recognition
48
               </summary>
49
               <param name="sender"> Not used </param>
50
               <param name="e"> Contains information about the
51
                  recognized speech </param>
          </member>
52
          <member name="F:MMI.MMIClass.leftVisualizer">
               <summary>
54
               Object for visualizing the left robot destination
55
                  target and reachability.
               </summary>
56
          </member>
57
          <member name="F:MMI.MMIClass.rightVisualizer">
58
               <summary>
59
               Object for visualizing the right robot destination
60
                  target and reachability.
               </summary>
          </member>
62
          <member name="M:MMI.MMIClass.ButtonMic ExecuteCommand()</pre>
63
              System. Object, ABB. Robotics. RobotStudio. Environment.
              ExecuteCommandEventArgs)">
               <summary>
64
               Handler for clicking the microphone button, starts or
65
                  cancels the speech recognition.
               </summary>
66
               <param name="sender"> Not used. </param>
```

```
<param name="e"> Not used. </param>
          </member>
          <member name="M:MMI.MMIClass.ButtonHand ExecuteCommand()</pre>
70
              System. Object, ABB. Robotics. RobotStudio. Environment.
              ExecuteCommandEventArgs)">
              <summary>
71
              Handler for clicking the Hand control button,
72
                  initializes everything needed for reading hands or
                  prompts if some configuration is still missing.
              </summary>
              <param name="sender"> Not used. </param>
74
              <param name="e"> Not used. </param>
75
          </member>
76
          <member name="M:MMI.MMIClass.ButtonTranslate ExecuteCommand</pre>
77
              (System.\,Object\,, ABB.\,Robotics\,.\,RobotStudio\,.\,Environment\,.
              ExecuteCommandEventArgs)">
              <summary>
              Handler for clicking the Allow translation button,
79
                  allows translation or not.
              </summary>
80
              <param name="sender"> Not used. </param>
81
              <param name="e"> Not used. </param>
82
          </member>
83
          <member name="M:MMI.MMIClass.ButtonRotate ExecuteCommand()</pre>
84
              System. Object, ABB. Robotics. RobotStudio. Environment.
              ExecuteCommandEventArgs)">
              <summary>
85
              Handler for clicking the Allow rotation/pitch/yaw/roll
                  buttons, the rotation is disabled if every
                  subrotation is disabled,
              and it is enabled if any subrotation is enabled.
87
              </summary>
88
              <param name="sender"> Used to check what button has
89
                  been clicked. </param>
              <param name="e"> Not used. </param>
          </member>
91
          (System. Object, ABB. Robotics. RobotStudio. Environment.
              ExecuteCommandEventArgs)">
              <summary>
93
              Handler for clicking the Add Leap Frame button, if the
                  Leap frame does not exist it creates a new one and
                  prompts how to position it, if it does exists it
                  prompts how to position it.
              </summary>
              <param name="sender"> Not used. </param>
              <param name="e"> Not used. </param>
```

```
</member>
           <member name="M:MMI.MMIClass.</pre>
               ButtonGripperLeft ExecuteCommand (System. Object, ABB.
               Robotics\:.\:RobotStudio\:.\:Environment\:.\:ExecuteCommandEventArgs
               ) ">
                <summary>
100
                Handler for the Left gripper button, toggles the
101
                    CloseLeft gripper signal value.
                </summary>
102
                <param name="sender"> Just takes the reference of the
103
                    button. </param>
                <param name="e"> Not used. </param>
104
105
           </member>
           <member name="M:MMI.MMIClass.</pre>
106
               ButtonGripperRight ExecuteCommand (System. Object, ABB.
               Robotics.\,RobotStudio\,.\,Environment\,.\,ExecuteCommandEventArgs
               ) ">
                <summary>
107
                Handler for the Right gripper button, toggles the
108
                    CloseRight gripper station signal value.
109
                </summary>
                <param name="sender"> Just takes the reference of the
110
                    button. </param>
                <param name="e"> Not used. </param>
111
           </member>
112
113
           <member name="M:MMI.MMIClass.ButtonStart ExecuteCommand()</pre>
               System. Object, ABB. Robotics. RobotStudio. Environment.
               ExecuteCommandEventArgs)">
                <summary>
114
                Starts the motionRecorder so a new path procedure is
115
                    created and actions performed with hands or gripper
                   commands will be recorded.
                </summary>
116
                <param name="sender"> Just takes the reference of the
117
                    button. </param>
                <param name="e"> Not used. </param>
118
           </member>
           <member name="M:MMI.MMIClass.ButtonStop ExecuteCommand()</pre>
120
               System. Object, ABB. Robotics. RobotStudio. Environment.
               ExecuteCommandEventArgs)">
                <summary>
121
                Handler for clicking the button stop. Stops the
122
                    motionRecorder, so stops recording actions and stops
                     using the same path procedure.
                </summary>
123
                <param name="sender"> Just takes the reference of the
124
                    button. </param>
```

```
125
               <param name="e"> Not used. </param>
           </member>
126
           <member name="M:MMI.MMIClass.ButtonCopyCode ExecuteCommand(</p>
127
               System. Object, ABB. Robotics. RobotStudio. Environment.
               ExecuteCommandEventArgs)">
               <summary>
128
               Handler for clicking the copy code to clipboard button.
129
                    Not implemented yet.
               </summary>
130
               <param name="sender"></param>
131
               <param name="e"></param>
           </member>
133
           <member name="M:MMI.MMIClass.ComboBox DropDownCommand(</p>
134
               System. Object, System. EventArgs)">
               <summary>
135
               Handler for clicking the Select left/right task buttons
136
                   . Searchs for tasks in the station and add them as
                   items of the dropbox.
               </summary>
137
               <param name="sender"> Just takes the reference of the
138
                   button .</param>
               <param name="e"> Not used .</param>
139
           </member>
140
           <member name="M:MMI.MMIClass.</pre>
141
               ComboBox SelectionChangedCommand(System.Object,System.
               EventArgs)">
               <summary>
142
                Handler for clicking a selection of the combobox for
143
                   selecting Left/Right task. Changes the caption of
                   the comboBox with the selected task.
               </summary>
144
                < param name="sender" > Takes the reference of the
145
                   comboBox. Allows to know which combobox are we using
                   .</param>
               <param name="e"> Not used .</param>
146
           </member>
147
           <member name="F:MMI.MMIClass.station">
               <summary>
149
                Reference to the active station of RS, that contains
150
                   everything the user can see in the RS GUI (
                   mechanisms, parts, tasks).
               </summary>
151
           </member>
152
           <member name="F:MMI.MMIClass.leftTask">
153
               <summary>
154
                Reference to the left task for the MM control, to be
155
                   assigned when selected with the Add-In GUI.
```

```
156
               </summary>
           </member>
157
           <member name="F:MMI.MMIClass.rightTask">
               <summary>
159
                Reference to the right task for the MM control, to be
160
                   assigned when selected with the Add-In GUI.
               </summary>
161
           </member>
162
           <member name="F:MMI.MMIClass.leapMotionFrame">
163
               <summary>
               Frame of the virtual Leap Motion Sensor to be ubicated
165
                   in the virtual station.
166
               </summary>
           </member>
167
           <member name="F:MMI.MMIClass.filter">
168
169
               <summary>
                Filter for the leap Motion Sensor.
170
               </summary>
171
           </member>
172
           <member name="F:MMI.MMIClass.stateMachineLeft">
173
               <summary>
                State Machine for the left arm.
175
               </summary>
176
           </member>
177
           <member name="F:MMI.MMIClass.stateMachineRight">
178
               <summary>
179
                State Machine for the right arm.
180
               </summary>
           </member>
182
           <member name="F:MMI.MMIClass.motionRecorder">
183
               <summary>
184
                Recorder of commands given by the hand control or some
185
                   speech commands,
                records gripper actions and targets given the hands
186
                   positions,
                automatically generating path procedures.
187
               </summary>
           </member>
189
           <member name="F:MMI.MMIClass.controller">
190
               <summary>
191
                Controller of the Leap Motion Sensor.
192
               </summary>
193
           </member>
194
           <member name="M:MMI. MMIClass. AddinMain">
195
               <summary>
196
                Entry point of the MultiModal interface Add-In. The GUI
197
                    is created as well as event handlers are assigned.
```

```
198
               </summary>
           </member>
199
           <member name="M:MMI.MMIClass.Project ActiveProjectChanged()</pre>
200
              System. Object, System. EventArgs)">
               <summary>
201
               Event handler that assigns the station, creates the Add
202
                  -In I/O and assigns some event handlers depending on
                   the current project.
               </summary>
203
               <param name="sender"> Object sending the event, not
204
                   used </param>
               <param name="e"> Arguments sent by the object sending
205
                   the event, not used </param>
           </member>
206
           <member name="M:MMI.MMIClass.UndoContext Undone(System.</pre>
207
              Object, System. EventArgs)">
               <summary>
208
               This delegate is meant to be executed whenever we do or
209
                   undo, checking how the state of the buttons should
                  be corrected
210
               </summary>
               <param name="sender"> Not used </param>
211
               <param name="e"> Not used </param>
212
           </member>
213
           214
              System. Object, ABB. Robotics. RobotStudio. Stations.
              IOSignalChangedEventArgs)">
               <summary>
215
               This delegate is meant to be executed whenever a
216
                   station I/O signal has changed its value. Refreshes
                   the state of the gripper buttons whenever
                   CheckGrippersSignal changes.
               </summary>
217
               <param name="sender"></param>
218
               <param name="e"></param>
219
           </member>
220
           <member name="F:MMI.MMIClass.ignoreFilter">
221
               <summary>
222
               Object for not executing a piece of code twice and
223
                   leaving the the method instead of waiting.
               </summary>
224
           </member>
225
           <member name="F:MMI.MMIClass.ignoreHandler">
226
               <summary>
227
               Object for not executing a piece of code twice and
228
                   leaving the the method instead of waiting.
               </summary>
229
```

```
230
           </member>
           <member name="M:MMI.MMIClass.OnPoseChanged(System.Object,</pre>
231
               System. ComponentModel. PropertyChangedEventArgs) ">
                <summary>
232
                Handler for property change of the filter, executed
233
                   whenever a filtered hand pose changes
                </summary>
234
           </member>
235
           <member name="M:MMI.MMIClass.OnLeftAlignmentChanged(System.</pre>
236
               Object, System. ComponentModel. PropertyChangedEventArgs) ">
                <summary>
237
                Handler for changing the alignment state of left robot.
238
                     Changes the image of the left robot.
                </summary>
239
                <param name="sender"> A boolean indicating the
240
                   alignment state.</param>
                <param name="e"> Not used.</param>
241
           </member>
242
           <member name="M:MMI.MMIClass.OnRightAlignmentChanged(System</p>
               . Object, System. ComponentModel. PropertyChangedEventArgs)"
244
                <summary>
                Handler for changing the alignment state of right robot
245
                    . Changes the image of the right robot.
                </summary>
246
                <param name="sender"> A boolean indicating the
247
                   alignment state.</param>
                <param name="e"> Not used .</param>
           </member>
249
           <member name="M:MMI.MMIClass.NewFrameHandlerAsync(System.</pre>
250
               Object, Leap. FrameEventArgs)">
                <summary>
251
                Handler for actions to be done with a new Leap Motion
252
                   Frame.
                </summary>
253
                <param name="sender"></param>
254
                <param name="e"></param>
           </member>
256
           <member name="M:MMI.MMIClass.ImitateHandAsync(ABB.Robotics.")</pre>
               Math. Matrix 4, ABB. Robotics. Robot Studio. Stations. RsTask,
               MMI. Graphic Visualizer, MMI. Alignment, System. Boolean) ">
                <summary>
258
                ImitateArmAsync imitates the position of your hands in
259
                   the simulator, allowing movement without grabbing
                   gesture, this method
                cannot be safe for direct control of the robot and
                   requires orienting and positioning the leap motion
```

```
frame.
                Choose either this function or MoveArmAsync instead
261
                </summary>
                <param name="targetGMatrix"> The destination global
263
                    matrix. </param>
                <param name="task"> The task of the corresponding robot
264
                    </param>
                <param name="graphVis"> The corresponding visualizer 
265
                <param name="alignment"> The alignment state and data <</pre>
266
                <param name="move"> True if the arm needs to be moved/
267
                   param>
                <returns></returns>
268
           </member>
269
           <member name="M:MMI.MMIClass.CalculateTargetGMatrix(MMI.</pre>
270
               HandAndPoseRs, ABB. Robotics. RobotStudio. Stations. RsTask,
               MMI. Alignment)">
                <summary>
                CalculateTargetGMatrix returns the matrix that
272
                    represents the hand position seen by the Leap Motion
                     sensor in the world coordinates of the RsStation.
                </summary>
273
                <param name="hand"> The hand to be calculated. </param>
274
                <param name="task"> The corresponding task. </param>
275
                <param name="alignment"> The alignment data. </param>
276
                <returns>A global matrix with the target transform. /
277
                    returns>
           </member>
278
           <member name="T:MMI. MotionRecorder">
279
                <summary>
280
                This class allows to record the consecutive targets
281
                    created by the MultiModal Interface Add-In
                </summary>
282
           </member>
283
           <member name="M:MMI. MotionRecorder.#ctor(ABB. Robotics.")</pre>
284
               Robot Studio\:.\: Stations\:.\: Rs Task\:, ABB\:.\: Robot ics\:.\: Robot Studio\:.\:
               Stations . RsTask) ">
                <summary>
285
                Constructor needs the robots specified to allow to
286
                    record both of them positions
                </summary>
287
                <param name="leftRobot"></param>
288
                <param name="rightRobot"></param>
289
           </member>
290
           <member name="P:MMI. MotionRecorder . IsRecording">
                <summary>
292
```

```
Getter to obtain the recording field, meaning it is
293
                   read-only
               </summary>
           </member>
295
           <member name="M:MMI. MotionRecorder. StartRecording">
296
               <summary>
297
                Initializes the motion recorder, pulses the
298
                   CheckGrippers signal to refresh the state of
                   grippers in the Add-In GUI and creates the paths to
                   be recorded for both tasks
               </summary>
299
           </member>
300
           <member name="M:MMI. MotionRecorder . StopRecording">
301
               <summary>
302
                Stops the motion recorder, finishes the recorded paths,
303
                    erases a path if empty, adds the data declarations
                   related to synchronization if necessary
               </summary>
304
           </member>
           <member name="M:MMI. MotionRecorder.</pre>
               AddGripperOrderOnExternalEvent (ABB. Robotics . RobotStudio .
               Environment. CommandBarButton, MMI.
               RecordGripperOrderEventArgs)">
               <summary>
307
               Adds gripper instructions to the environment if the
308
                   motion recorder is recording
               </summary>
309
               <param name="sender"> Not used </param>
               <param name="e"> Event args containing the task to add
311
                   the instructions to and whether it is a closing
                   order or not </param>
           </member>
312
           <member name="M:MMI. MotionRecorder.</pre>
313
               AddTargetOrderOnExternalEvent (System. Object, System.
               EventArgs)">
               <summary>
314
               </summary>
316
               <param name="sender"> Object sending the event which
317
                   triggers this method </param>
               <param name="e"> Event args containing the information
318
                   neccesary, of the type RecordTargetOrderEventArgs </
                   param>
           </member>
319
           <member name="T:MMI. ThreadIgnorer">
320
               <summary>
321
                Class for leaving methods if another thread is already
322
```

```
in a given piece of code.
               </summary>
323
           </member>
324
           <member name="F:MMI. ThreadIgnorer.count">
325
               <summary>
326
                Number of threads which started protecting code using
327
                    this object.
               </summary>
328
           </member>
329
           <member name="F:MMI. ThreadIgnorer.maxCount">
               <summary>
331
                Maximum number of threads which can enter a protected
332
                   zone instead of leaving the current method.
               </summary>
333
           </member>
334
           <member name="M:MMI. ThreadIgnorer.#ctor(System.Int32, System</p>
335
               . Int 32) ">
               <summary>
336
                Constructor of the thread ignorer.
               </summary>
338
                <param name="initialInside"> Initial number of threads
339
                   inside considered.</param>
               <param name="maxInside"> Maximum number of threads
340
                   allowed in a protection.</param>
           </member>
341
           <member name="M:MMI.ThreadIgnorer.ProtectCodeEnd">
342
343
               <summary>
                Specify the end of the piece of code to protect
               </summary>
345
           </member>
346
           <member name="M:MMI.ThreadIgnorer.ProtectCodeStart">
347
                <summary>
348
                Specify the beggining of the piece of code to protect
349
               </summary>
350
           </member>
351
           <member name="T:MMI.GraphicVisualizer">
352
                <summary>
                Class for visualizing specific temporary graphics in
354
                   the RS Visualization of the station.
               </summary>
355
           </member>
356
           <member name="F:MMI.GraphicVisualizer.graphicLine">
357
                <summary>
358
                Graphics for line and frame and line to piece in case
359
                   of alignment.
               </summary>
           </member>
361
```

```
<member name="F:MMI.GraphicVisualizer.graphicFrame">
362
363
                <summary>
                Graphics for line and frame and line to piece in case
364
                    of alignment.
                </summary>
365
           </member>
366
           <member name="F:MMI.GraphicVisualizer.graphicLineToPiece">
367
                <summary>
368
                Graphics for line and frame and line to piece in case
369
                    of alignment.
                </summary>
370
           </member>
371
372
           <member name="F:MMI.GraphicVisualizer.station">
                <summary>
373
                Station reference.
374
                </summary>
375
           </member>
376
           <member name="M:MMI.GraphicVisualizer.#ctor(ABB.Robotics.</pre>
377
               RobotStudio. Stations. Station)">
                <summary>
378
                Constructor, needs the station reference.
379
380
                </summary>
                <param name="station"> Station reference.</param>
381
           </member>
382
           <member name="M:MMI.GraphicVisualizer.EraseGraphic">
383
                <summary>
384
                Deletes the graphics if they already exist
385
                </summary>
           </member>
387
           <member name="M:MMI. GraphicVisualizer. EraseGraphic (System.)</pre>
388
               Object, System. EventArgs)">
                <summary>
389
                Deletes the graphics if they already exist, can handle
390
                    events
                </summary>
391
                <param name="sender"> Object sending the event, not
392
                    used </param>
                <param name="e"> Event arguments, not used</param>
393
           </member>
           <member name="M:MMI.GraphicVisualizer.VisualizeFrame(ABB.</pre>
395
               Robotics. Math. Vector3, ABB. Robotics. Math. Matrix4, System.
               Double, System. Double, System. Double, System. Drawing. Color,
               MMI. Alignment)">
                <summary>
396
                Draws a new pair of line-frame graphics.
397
                </summary>
                <param name="from"> Where the line starts. </param>
399
```

```
<param name="to"> Where the line ends and the frame is
400
                   located. </param>
               <param name="size"> Size of the frame. </param>
401
               <param name="lineWidth"> Width of the line. </param>
402
               <param name="frameWidth"> Width of the frame lines. /
403
                   param>
               <param name="color"> Color of the line. </param>
404
               <param name="alignment"> Alignment state and data/
405
                   param>
           </member>
406
           <member name="T:MMI.RecordGripperOrderEventArgs">
407
408
               EventArgs that will be sent from gripper buttons,
409
                   containing whether it is commanded to close or open
               </summary>
410
           </member>
411
           <member name="F:MMI.RecordGripperOrderEventArgs.task">
412
               <summary>
               Task corresponding to the gripper order.
414
415
               </summary>
           </member>
416
           <member name="F:MMI.RecordGripperOrderEventArgs.</pre>
417
               isClosingOrder">
               <summary>
418
                Specifies if isClosingOrder with 1, 0 otherwise.
419
420
               </summary>
           </member>
           <member name="M:MMI.RecordGripperOrderEventArgs.#ctor(ABB.</pre>
422
               Robotics. RobotStudio. Stations. RsTask, System. Boolean) ">
423
               <summary>
               Constructor for RecordGripperOrderEventArgs.
424
               </summary>
425
               <param name="task"> Task corresponding to the gripper
426
                   order. </param>
               <param name="isClosingOrder"> Specifies if
427
                   isClosingOrder with 1, 0 otherwise. </param>
           </member>
428
           <member name="T:MMI.RecordTargetOrderEventArgs">
429
               <summary>
430
               Event args sent by the state machine for target
431
                   recording,
               includes task sending the event and alignment data
432
               </summary>
433
           </member>
434
           <member name="F:MMI.RecordTargetOrderEventArgs.task">
               <summary>
436
```

```
Task sending the event
437
                </summary>
438
           </member>
439
           <member name="F:MMI.RecordTargetOrderEventArgs.alignment">
440
                <summary>
441
                Alignment data
442
                </summary>
443
           </member>
444
           <member name="M:MMI.RecordTargetOrderEventArgs.#ctor(ABB.</pre>
445
               Robotics. RobotStudio. Stations. RsTask, MMI. Alignment) ">
                <summary>
446
                Constructor of the event args
447
                </summary>
448
                <param name="task"> Task sending the event </param>
449
                <param name="alignment"> Alignment data </param>
450
           </member>
451
           <member name="T:MMI.Alignment">
452
                <summary>
453
                Class containing alignment data
                </summary>
455
           </member>
456
           <member name="E:MMI. Alignment. PropertyChanged">
457
                <summary>
458
                Event handler for sending events each time the
459
                    alignment changes
                </summary>
460
           </member>
461
           <member name="F:MMI. Alignment.targetComponent">
                <summary>
463
                Target part of the alignment
464
                </summary>
465
           </member>
466
           <member name="P:MMI. Alignment. TargetOrientation">
467
                <summary>
468
                Property to get the object orientation, the same as the
469
                     part orientation
                </summary>
470
           </member>
471
           <member name="P:MMI. Alignment. ObjectTranslation">
472
                <summary>
473
                Property to get the object translation
474
                </summary>
475
           </member>
476
           <member name="P:MMI.Alignment.Align">
477
                <summary>
478
                Property to get if the state is aligned, and set it
479
                    invoking the align change when necessary
```

```
480
                </summary>
           </member>
481
           <member name="M:MMI. Alignment.#ctor(System. Boolean, ABB.</pre>
482
               Robotics. Math. Matrix4)">
                <summary>
483
                Constructor of the Alignment class
484
                </summary>
485
                <param name="doAlign"> Align or not </param>
486
                <param name="targetMatrix"> TargetMatrix of where to
487
                    align </param>
           </member>
488
           <member name="T:MMI.StateMachine">
489
                <summary>
490
                This state machine class allows to monitor the states
491
                    driven by the pose of the hand and when allignments
                   commands are given by pointing with a hand
                </summary>
492
           </member>
493
           <member name="F:MMI.StateMachine.OpenedHandEvent">
494
                <summary>
495
                Event handlers for when the hand opens, closes or
496
                    disappears
                </summary>
497
           </member>
498
           <member name="F:MMI.StateMachine.ClosedHandEvent">
499
                <summary>
500
                Event handlers for when the hand opens, closes or
501
                    disappears
                </summary>
502
           </member>
503
           <member name="F:MMI.StateMachine.GoneHandEvent">
504
                <summary>
505
                Event handlers for when the hand opens, closes or
506
                    disappears
                </summary>
507
           </member>
508
           <member name="F:MMI.StateMachine.inputRobot">
                <summary>
510
                Task of the robot that this state machine commands
511
                </summary>
512
           </member>
513
           <member name="F:MMI.StateMachine.alignment">
514
                <summary>
515
                Alignment state and data of the state machine
516
                </summary>
517
           </member>
           <member name="F:MMI.StateMachine.curState">
519
```

```
520
                <summary>
                Current state of the state machine
521
                </summary>
522
           </member>
523
           <member name="T:MMI.StateMachine.StateName">
524
                <summary>
525
                Enumerated states names
526
                </summary>
527
           </member>
528
           <member name="F:MMI.StateMachine.StateName.ShowOpenedHand">
529
                <summary>
530
                When hand is not located, it must be shown opened
531
                    before movement
                </summary>
532
           </member>
533
           <member name="F:MMI.StateMachine.StateName.Visualize">
534
                <summary>
535
                When shown opened, only visualization
536
                </summary>
           </member>
538
           <member name="F:MMI.StateMachine.StateName.Imitate">
539
540
                <summary>
                When finally closed, there is movement
541
                </summary>
542
           </member>
543
           <member name="M:MMI.StateMachine.#ctor(ABB.Robotics.</pre>
544
               RobotStudio. Stations. RsTask, ABB. Robotics. RobotStudio.
               Environment.CommandBarComboBox)">
                <summary>
545
                Constructor of the state machine
546
                </summary>
547
                <param name="inputRobot"> Task of the robot to command
548
                   </param>
                <param name="buttonToChangeImg"> Button of the
549
                    interface for debugging state </param>
           </member>
550
           <member name="M:MMI.StateMachine.OnHandGone">
                <summary>
552
                Method to be executed when hand disappears, invoking an
553
                    event
                </summary>
554
           </member>
555
           <member name="M:MMI.StateMachine.OnHandOpened">
556
                <summary>
557
                Method to be executed when hand opens, invoking an
558
                    event
                </summary>
559
```

```
560
           </member>
           <member name="M:MMI.StateMachine.OnHandClosed(MMI.</pre>
561
               HandAndPoseRs, ABB. Robotics. RobotStudio. Stations. RsTask)"
                <summary>
562
                Method to be executed when hand closes, invoking an
563
                   event
                </summary>
564
                <param name="hand"></param>
565
                <param name="robot"></param>
           </member>
567
           <member name="M:MMI.StateMachine.OnHandPointing(ABB.</pre>
568
               Robotics. RobotStudio. Stations. RsTask, ABB. Robotics. Math.
               Matrix4)">
                <summary>
569
                This method searches along geometries in the station
570
                   around the end effector and tries to align it to the
                     nearest geometry frame.
                Therefore the robot enters a state where it should be
571
                   aligning to the axis of that object.
                Pointing will switch between align or dealign the robot
572
                     to the object.
                </summary>
573
           </member>
574
           <member name="M:MMI.StateMachine.OnAlignFromSpeech(System.</pre>
575
               String)">
576
                <summary>
                Method to be executed when an alignment to an specific
                   piece is requested, instead of finding the nearest
                   one.
                </summary>
578
                <param name="pieceName"> strin of the part as it
579
                   appears in the RS GUI.</param>
           </member>
580
           <member name="M:MMI.StateMachine.OnMisalignFromSpeech">
581
                <summary>
582
                Method for unaligning the arm from speech, directly
583
                   sets alignment. Align to false, meaning that there is
                    no alignment
                </summary>
584
           </member>
585
           <member name="M:MMI.StateMachine.Iterate(MMI.HandAndPoseRs,</pre>
586
               ABB. Robotics . Math. Matrix 4) ">
                <summary>
587
                Iterates according to hand pose, jumping through states
588
                </summary>
                <param name="inputHand"> HandAndPose in RS format /
590
```

```
param>
               <param name="targetGMatrix"> Global matrix of the hand
591
                   position in RS </param>
               <returns></returns>
592
           </member>
593
           <member name="T:MMI.Pose">
594
               <summary>
595
               Enumerated type for hand poses
596
               </summary>
597
           </member>
           <member name="F:MMI.Pose.GONE">
599
               <summary>
600
               Tag meaning that the hand is not in the frame or no
601
                   condition of the other tags is found
               </summary>
602
           </member>
603
           <member name="F:MMI.Pose.CLOSED">
604
               <summary>
605
               Tag meaning that the hand has no finger extended
               </summary>
607
           </member>
608
           <member name="F:MMI.Pose.POINTING">
609
               <summary>
610
               Tag meaning that the thumb is extended
611
               </summary>
612
           </member>
613
           <member name="F:MMI.Pose.OPENED">
614
               <summary>
615
               Tag meaning that the hand has all the fingers extended
616
               </summary>
617
           </member>
618
           <member name="T:MMI.HandAndPoseLeap">
619
620
               <summary>
               Class for structuring the data of the Leap motion hand.
621
               </summary>
622
           </member>
623
           624
               <summary>
625
               Position of the hand in the 3D space (X,Y,Z) taking as
626
                   reference the Leap Motion Sensor and its axes
               </summary>
627
           </member>
628
           <member name="F:MMI.HandAndPoseLeap.palmNormal">
629
               <summary>
630
               Direction of the unitary normal vector from the hand
631
                   palm taking as reference the Leap Motion Sensor and
                    its axes
```

```
632
               </summary>
           </member>
633
           <member name="F:MMI.HandAndPoseLeap.palmDirection">
               <summary>
635
                Direction of the unitary vector parallel to the palm
636
                   direction, pointing to the center part of the
                   fingers,
                             taking as reference the Leap Motion Sensor
                    and its axes
               </summary>
637
           </member>
638
           <member name="F:MMI.HandAndPoseLeap.pointDir">
639
640
                Direction of the extended finger if the hand is
641
                   pointing, as unitary vector, taking as reference
                   the Leap Motion Sensor and its axes
               </summary>
642
           </member>
643
           <member name="F:MMI.HandAndPoseLeap.filtPose">
644
               <summary>
645
                Filtered pose
646
647
               </summary>
           </member>
648
           <member name="F:MMI.HandAndPoseLeap.instantPose">
649
               <summary>
650
               Raw pose found in this frame
651
               </summary>
652
           </member>
653
           <member name="M:MMI. HandAndPoseLeap.#ctor">
               <summary>
655
                Constructor of the class initializing empty vectors and
656
                    GONE poses
               </summary>
657
           </member>
658
           <member name="M:MMI.HandAndPoseLeap.#ctor(Leap.Vector, Leap.</pre>
659
               Vector, Leap. Vector, Leap. Vector, MMI. Pose, MMI. Pose) ">
               <summary>
660
                Constructor of the class, initializing the internal
661
                   values with given values
               </summary>
662
               <param name="position"> Position of the hand in the 3D
663
                   space (X,Y,Z) taking as reference the Leap Motion
                   Sensor and its axes </param>
               <param name="palmNormal"> Direction of the unitary
664
                   normal vector from the hand palm, taking as
                   reference the Leap Motion Sensor and its axes </
                   param>
               <param name="palmDirection">Direction of the unitary
665
```

```
vector parallel to the palm direction, pointing to
                   the center part of the fingers, taking as reference
                   the Leap Motion Sensor and its axes </param>
               <param name="pointDir"> Direction of the extended
666
                   finger if the hand is pointing, as unitary vector,
                   taking as reference the Leap Motion Sensor and its
                   axes </param>
               <param name="filtPose"> Filtered pose </param>
667
               <param name="instantPose"> Raw pose found in this frame
668
                    </param>
           </member>
669
           <member name="T:MMI.HandAndPoseRs">
670
671
               <summary>
               Class for structuring the data of the Leap Motion hand,
672
                    with the data types supported by the RS methods.
               </summary>
673
           </member>
674
           <member name="F:MMI.HandAndPoseRs.position">
675
               <summary>
               Position of the hand in the 3D space (X,Y,Z) with
677
                   coordinates transformed to the RS world according to
                    the LeapMotion frame located in the station
               </summary>
678
           </member>
679
           <member name="F:MMI.HandAndPoseRs.palmNormal">
680
               <summary>
681
               Direction of the unitary normal vector from the hand
682
                   palm, transformed to the RS world according to the
                   LeapMotion frame located in the station
               </summary>
683
           </member>
684
           <member name="F:MMI.HandAndPoseRs.palmDirection">
685
               <summary>
686
               Direction of the unitary vector parallel to the palm
687
                   direction, pointing to the center part of the
                   fingers, transformed to the RS world according to
                   the LeapMotion frame located in the station
               </summary>
688
           </member>
           <member name="F:MMI.HandAndPoseRs.pointDir">
690
               <summarv>
691
               Direction of the extended finger if the hand is
692
                   pointing, as unitary vector, transformed to the RS
                   world according to the LeapMotion frame located in
                   the station
               </summary>
693
           </member>
694
```

```
<member name="F:MMI.HandAndPoseRs.filtPose">
695
               <summary>
696
                Filtered pose
               </summary>
698
           </member>
699
           <member name="F:MMI.HandAndPoseRs.instantPose">
700
               <summary>
701
               Raw pose found in this frame
702
               </summary>
703
           </member>
           <member name="M:MMI.HandAndPoseRs.#ctor">
705
706
                Constructor of the class initializing empty vectors and
707
                    GONE poses
               </summary>
708
           </member>
709
           <member name="M:MMI. HandAndPoseRs.#ctor(ABB. Robotics. Math.")</pre>
710
               Vector3, ABB. Robotics. Math. Vector3, ABB. Robotics. Math.
               Vector3, ABB. Robotics. Math. Vector3, MMI. Pose, MMI. Pose) ">
               <summary>
711
                Constructor of the class, initializing the internal
712
                   values with given values
               </summary>
713
               <param name="position"> Position of the hand in the 3D
714
                   space (X,Y,Z) transformed to the RS world according
                   to the LeapMotion frame located in the station </
                   param>
               <param name="palmNormal"> Direction of the unitary
715
                   normal vector from the hand palm, transformed to the
                    RS world according to the LeapMotion frame located
                   in the station </param>
               <param name="palmDirection">Direction of the unitary
716
                   vector parallel to the palm direction, pointing to
                   the center part of the fingers, transformed to the
                   RS world according to the LeapMotion frame located
                   in the station </param>
               <param name="pointDir"> Direction of the extended
717
                   finger if the hand is pointing, as unitary vector,
                   transformed to the RS world according to the
                   LeapMotion frame located in the station </param>
               <param name="filtPose"> Filtered pose </param>
718
               <param name="instantPose"> Raw pose found in this frame
719
                    </param>
           </member>
720
           <member name="P:MMI.HandAndPoseRs.Rotation">
721
               <summary>
722
               HandRotation: Gets the rotation matrix of the hand
723
```

```
based on its fields data
                </summary>
724
           </member>
725
           <member name="T:MMI.FrameAndPoseLeap">
726
                <summary>
727
                A class containing the pair of hands
728
                </summary>
729
           </member>
730
           <member name="F:MMI.FrameAndPoseLeap.left">
731
                <summary>
732
                Left hand data
733
                </summary>
734
735
           </member>
           <member name="F:MMI.FrameAndPoseLeap.right">
736
                <summary>
737
                Right hand data
738
                </summary>
739
           </member>
740
           <member name="T:MMI.FrameAndPoseRs">
741
                <summary>
742
                A class containing the pair of hands in RS format.
743
                </summary>
744
           </member>
745
           <member name="F:MMI.FrameAndPoseRs.left">
746
                <summary>
747
                Left hand data
748
749
                </summary>
           </member>
           <member name="F:MMI.FrameAndPoseRs.right">
751
                <summary>
752
                Right hand data
753
                </summary>
754
           </member>
755
           <member name="F:MMI.FrameAndPoseRs.bothPointing">
756
                <summary>
757
                Boolean reserved for future use.
758
                </summary>
           </member>
760
           <member name="T:MMI.Filter">
761
                <summary>
762
                Filter class, implements the INotifyPropertyChanged for
763
                     notifying changes in pose
                </summary>
764
           </member>
765
           <member name="E:MMI. Filter. PropertyChanged">
766
                <summary>
                Event for change of a property.
768
```

```
769
               </summary>
           </member>
770
           <member name="T:MMI.Filter.FloatToFilter">
771
               <summary>
772
               Enum for specifying what value to filter
773
               </summary>
774
           </member>
775
           <member name="F:MMI.Filter.POSE DEQUE SIZE">
776
               <summary>
777
                Number of frames for pose filtering.
               </summary>
779
           </member>
780
781
           <member name="F:MMI.Filter.POSITION DEQUE SIZE">
                <summarv>
782
                Number of frames for position filtering.
783
                </summary>
784
           </member>
785
           <member name="F:MMI.Filter.PALMNORMAL DEQUE SIZE">
786
               <summary>
                Number of frames for palm normal filtering.
788
                </summary>
789
           </member>
790
           <member name="F:MMI.Filter.PALMDIRECTION DEQUE SIZE">
791
               <summarv>
792
                Number of frames for palm direction filtering.
793
                </summary>
794
           </member>
795
           <member name="F:MMI.Filter.POINTDIRECTION DEQUE SIZE">
               <summary>
797
                Number of frames for direction of the pointing finger
798
                    filtering, not used in the implementation.
               </summary>
799
           </member>
800
           <member name="P:MMI.Filter.CurrFiltPoseL">
801
               <summary>
802
                Property for the current filtered pose of the left hand
803
                </summary>
           </member>
805
           <member name="P:MMI.Filter.CurrFiltPoseR">
806
               <summary>
807
                Property for the current filtered pose of the right
808
                   hand
               </summary>
809
           </member>
810
           <member name="M:MMI.Filter.NewInput(Leap.Frame)">
811
                <summary>
812
                Sets the frame to filter, if there is no frame in the
813
```

```
filter, filtering methods will return invalid data,
                   use this method with each new frame, if not the last
                    added frame
                will have more weight.
814
               </summary>
815
               <param name="frame"> Leap Motion Frame from the sensor.
816
                    </param>
               <returns> 0 if error, 1 if everything is Ok. </returns>
817
           </member>
818
           <member name="M:MMI.Filter.GetFrameFilteredLeapFormat">
               <summary>
820
                Returns the filtered frame data with the data format of
821
                    Leap Motion
               </summary>
822
           </member>
823
           <member name="M:MMI.Filter.GetFrameFilteredRsFormat(ABB.</pre>
824
               Robotics. RobotStudio. Stations. Transform)">
               <summary>
825
                Returns the filtered frame data with the data format of
                    Robot Studio. Needs the Leap Motion frame added to
                   the RS station
               </summary>
827
               <param name="leapFrameInRs"> The transform of the leap
828
                   motion frame required in the RS station </param>
           </member>
829
           <member name="M:MMI.Filter.FilterAll">
830
               <summary>
831
                Executes all the other filter methods
                note that executing a filtering method more than once
833
                   will add more weight to the
                current input frame
834
               </summary>
835
               <returns> 0 if error, 1 if everything is Ok </returns>
836
           </member>
837
           <member name="M:MMI.Filter.FilterLeft">
838
               <summary>
839
                Filters left hand.
               </summary>
841
               <returns> 0 if error, 1 if everything is Ok </returns>
842
843
           <member name="M:MMI.Filter.FilterRight">
844
               <summary>
845
                Filters right hand.
846
               </summary>
847
               < returns > 0 if error, 1 if everything is Ok < / returns >
848
           </member>
           <member name="M:MMI.Filter.FilterPoses">
850
```

```
851
                <summary>
                Filter poses of both hands.
852
                </summary>
                <returns> 0 if error, 1 if everything is Ok </returns>
854
           </member>
855
           <member name="M:MMI.Filter.FilterPointDirections">
856
                <summary>
857
                Filters the point direction of both hands
858
                </summary>
859
                <returns> 0 if error, 1 if everything is Ok </returns>
           </member>
861
           <member name="M:MMI.Filter.FilterPalmPositions">
862
                <summary>
863
                Filters the spatial position of both hands (X, Y, Z)
864
                (Left, Right)
865
                </summary>
866
                <returns></returns>
867
           </member>
868
           <member name="M:MMI. Filter. FilterAngles">
                <summary>
870
                Filters the palm normal and direction of the hands
871
                </summary>
872
                <returns></returns>
873
           </member>
874
           <member name="M:MMI.Filter.FilterPoseLeft">
875
                <summary>
876
                Filters the left pose
877
                </summary>
                <returns> Returns 1 </returns>
879
           </member>
880
           <member name="M:MMI.Filter.FilterPoseRight">
881
                <summary>
882
                Filters the right pose
883
                </summary>
884
                <returns> Returns 1 </returns>
885
           </member>
886
           <member name="M:MMI.Filter.FilterPalmPositionLeft">
                <summary>
888
                Filters the left palm position
889
                </summary>
890
                <returns> Returns 1 </returns>
891
           </member>
892
           <member name="M:MMI.Filter.FilterPalmPositionRight">
893
                <summary>
894
                Filters the right palm position
895
                </summary>
                <returns> Returns 1 </returns>
897
```

```
898
           </member>
           <member name="M:MMI.Filter.FilterPointDirectionLeft">
899
                <summary>
900
                Filters the left pointing direction of the finger
901
                </summary>
902
                < returns > Returns 1 < / returns >
903
           </member>
904
           <member name="M:MMI.Filter.FilterPointDirectionRight">
905
                <summary>
906
                Filters the right pointing direction of the finger
907
                </summary>
908
                <returns> Returns 1 </returns>
909
910
           </member>
           <member name="M:MMI.Filter.FilterAnglesLeft">
911
912
                <summary>
                Filters the palmNormal and palmDirection of the left
913
                   hand
                </summary>
914
                <returns> Returns 1 </returns>
915
           </member>
916
           <member name="M:MMI.Filter.FilterAnglesRight">
918
                <summary>
                Filters the palmNormal and palmDirection of the right
919
                   hand
                </summary>
920
                <returns> Returns 1 </returns>
921
           </member>
922
           <member name="T:MultiModalInterface.Properties.Resources">
                <summary>
924
                  A strongly-typed resource class, for looking up
925
                      localized strings, etc.
                </summary>
926
           </member>
927
           <member name="P:MultiModalInterface.Properties.Resources."</pre>
928
               ResourceManager">
                <summary>
929
                  Returns the cached ResourceManager instance used by
                      this class.
                </summary>
931
           </member>
932
           <member name="P:MultiModalInterface.Properties.Resources."</pre>
933
               Culture">
                <summary>
934
                  Overrides the current thread's CurrentUICulture
935
                      property for all
                  resource lookups using this strongly typed resource
936
                      class.
```

```
937
            </summary>
         </member>
938
         939
            CheckGrippersSignal">
            <summary>
940
              Looks up a localized string similar to CheckGrippers.
941
            </summary>
942
         </member>
943
         944
            CloseLeftGripperSignal">
            <summary>
945
              Looks up a localized string similar to CloseLeft.
946
947
            </summary>
         </member>
948
         949
            CloseRightGripperSignal">
            <summary>
950
              Looks up a localized string similar to CloseRight.
951
            </summary>
952
         </member>
953
         <member name="P:MultiModalInterface.Properties.Resources."</pre>
954
            imageCopy">
            <summary>
955
              Looks up a localized resource of type System. Drawing.
956
                 Bitmap.
            </summary>
957
         </member>
958
         <member name="P:MultiModalInterface.Properties.Resources."</pre>
959
            imageGoneLeft">
            <summary>
960
              Looks up a localized resource of type System. Drawing.
961
                 Bitmap.
            </summary>
962
         </member>
963
         964
            imageGoneRight">
            <summary>
965
              Looks up a localized resource of type System. Drawing.
966
                 Bitmap.
            </summary>
967
         </member>
968
         969
            imageGripperLeft">
            <summary>
970
              Looks up a localized resource of type System. Drawing.
971
                 Bitmap.
            </summary>
972
```

```
973
         </member>
         974
            imageGripperRight">
            <summary>
975
              Looks up a localized resource of type System. Drawing.
976
                 Bitmap.
            </summary>
977
         </member>
978
         979
            imageHandClose">
            <summary>
980
              Looks up a localized resource of type System. Drawing.
981
            </summary>
982
         </member>
983
         <member name="P:MultiModalInterface.Properties.Resources."</pre>
984
            imageHandCloseFlip">
            <summary>
985
              Looks up a localized resource of type System. Drawing.
                 Bitmap.
            </summary>
987
         </member>
988
         989
            imageHandOff">
            <summary>
990
              Looks up a localized resource of type System. Drawing.
991
                 Bitmap.
            </summary>
992
993
         </member>
         <member name="P:MultiModalInterface.Properties.Resources."</pre>
994
            imageHandOpen">
            <summary>
995
              Looks up a localized resource of type System. Drawing.
996
                 Bitmap.
            </summary>
997
         </member>
998
         imageHandOpenFlip">
            <summary>
000
              Looks up a localized resource of type System. Drawing.
1001
                 Bitmap.
            </summary>
002
         </member>
003
         1004
            imageLeapFrame">
            <summary>
1005
              Looks up a localized resource of type System. Drawing.
1006
```

```
Bitmap.
             </summary>
1007
         </member>
008
         <member name="P:MultiModalInterface.Properties.Resources."</pre>
1009
             imageLeft">
             <summary>
010
               Looks up a localized resource of type System. Drawing.
1011
                  Bitmap.
             </summary>
1012
         </member>
1013
         <member name="P:MultiModalInterface.Properties.Resources."</pre>
014
             imageLeftAligned">
1015
             <summary>
1016
               Looks up a localized resource of type System. Drawing.
                  Bitmap.
             </summary>
017
         </member>
1018
         1019
             imageLinked">
             <summary>
1020
               Looks up a localized resource of type System. Drawing.
1021
                  Bitmap.
             </summary>
1022
         </member>
1023
         024
             imageMicOff">
             <summary>
1025
               Looks up a localized resource of type System. Drawing.
1026
                  Bitmap.
             </summary>
1027
         </member>
1028
         1029
             imageMicOn">
             <summary>
1030
               Looks up a localized resource of type System. Drawing.
1031
                  Bitmap.
             </summary>
1032
         </member>
1033
         <member name="P:MultiModalInterface.Properties.Resources."</pre>
1034
             imageNoLinked">
             <summary>
035
               Looks up a localized resource of type System. Drawing.
036
                  Bitmap.
             </summary>
1037
         </member>
1038
         1039
             imageNoRotate">
```

```
1040
                <summary>
                  Looks up a localized resource of type System. Drawing.
1041
                      Bitmap.
                </summary>
1042
            </member>
043
           <member name="P:MultiModalInterface.Properties.Resources."</pre>
044
               imageNoTranslate">
                <summary>
1045
                  Looks up a localized resource of type System. Drawing.
1046
                </summary>
047
            </member>
1048
           <member name="P:MultiModalInterface.Properties.Resources."</pre>
1049
               imagePoint">
                <summary>
050
                  Looks up a localized resource of type System. Drawing.
1051
                      Bitmap.
                </summary>
1052
            </member>
053
           1054
               imagePointFlip">
                <summary>
1055
                  Looks up a localized resource of type System. Drawing.
1056
                      Bitmap.
                </summary>
057
            </member>
1058
           <member name="P:MultiModalInterface.Properties.Resources."</pre>
1059
               imageRight">
                <summary>
1060
                  Looks up a localized resource of type System. Drawing.
1061
                      Bitmap.
                </summary>
1062
            </member>
1063
           <member name="P:MultiModalInterface.Properties.Resources."</pre>
1064
               imageRightAligned">
                <summary>
1065
                  Looks up a localized resource of type System. Drawing.
1066
                      Bitmap.
                </summary>
1067
            </member>
1068
           <member name="P:MultiModalInterface.Properties.Resources."</pre>
069
               imageRotate">
                <summary>
070
                  Looks up a localized resource of type System. Drawing.
1071
                      Bitmap.
                </summary>
1072
            </member>
1073
```

```
<member name="P:MultiModalInterface.Properties.Resources."</pre>
1074
              imageStart">
              <summary>
075
                Looks up a localized resource of type System. Drawing.
1076
                    Bitmap.
              </summary>
077
          </member>
078
          <member name="P:MultiModalInterface.Properties.Resources."</pre>
1079
              imageStop">
              <summary>
080
                Looks up a localized resource of type System. Drawing.
081
1082
              </summary>
          </member>
1083
          084
              imageTranslate">
              <summary>
1085
                Looks up a localized resource of type System. Drawing.
1086
                    Bitmap.
              </summary>
1087
          </member>
088
          <member name="P:MultiModalInterface.Properties.Resources."</pre>
1089
              IsClosedLeftGripperSignal">
              <summary>
090
                Looks up a localized string similar to IsClosedLeft.
091
              </summary>
1092
          </member>
1093
          <member name="P:MultiModalInterface.Properties.Resources."</pre>
094
              IsClosedRightGripperSignal">
              <summary>
1095
                Looks up a localized string similar to IsClosedRight.
1096
1097
          </member>
098
          <member name="P:MultiModalInterface.Properties.Resources."</pre>
099
              LeapFrameName">
              <summary>
1100
                Looks up a localized string similar to LeapFrame.
101
              </summary>
102
          </member>
103
          1104
              UndoStepCloseGripperLeft">
              <summary>
105
                Looks up a localized string similar to Close Left
106
                    Gripper.
              </summary>
1107
          </member>
108
          1109
```

```
UndoStepCloseGripperRight">
              <summary>
1110
                Looks up a localized string similar to Close Right
1111
              </summary>
1112
          </member>
1113
          1114
              UndoStepLeapFrame">
              <summary>
1115
                Looks up a localized string similar to Leap Frame.
1116
              </summary>
117
          </member>
118
          <member name="P:MultiModalInterface.Properties.Resources."</pre>
1119
              UndoStepMovement">
              <summary>
120
                Looks up a localized string similar to Movement.
121
              </summary>
1122
          </member>
1123
          1124
              UndoStepOpenGripperLeft">
125
              <summary>
                Looks up a localized string similar to Open Left
1126
                   Gripper.
              </summary>
127
          </member>
128
          1129
              UndoStepOpenGripperRight">
              <summary>
130
                Looks up a localized string similar to Open Right
1131
                   Gripper.
              </summary>
1132
          </member>
133
          <member name="P:MultiModalInterface.Properties.Resources."</pre>
134
              UndoStepRecordMovement">
              <summary>
1135
                Looks up a localized string similar to Record
136
                   Movement.
              </summary>
1137
          </member>
138
          <member name="P:MultiModalInterface.Properties.Resources."</pre>
1139
              UndoStepStartRecording">
              <summary>
1140
                Looks up a localized string similar to Start
1141
                   Recording.
              </summary>
1142
          </member>
1143
      </members>
1144
```

1145 </doc>